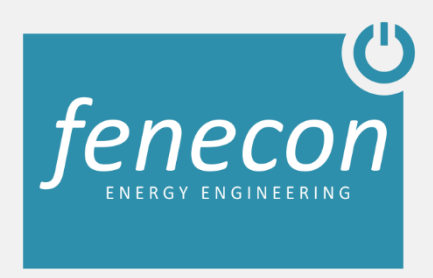

# **Installations- und Benutzerhandbuch**

# **Pro 9-12**

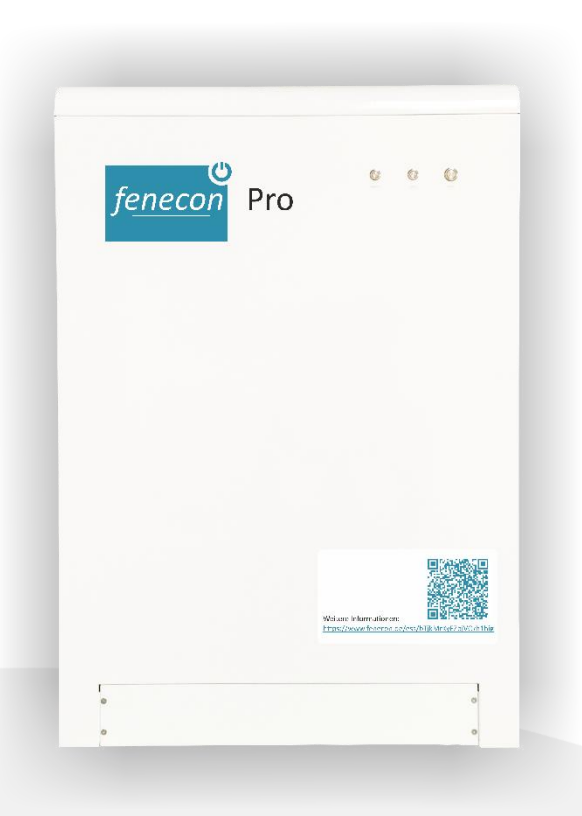

# Inhaltsverzeichnis

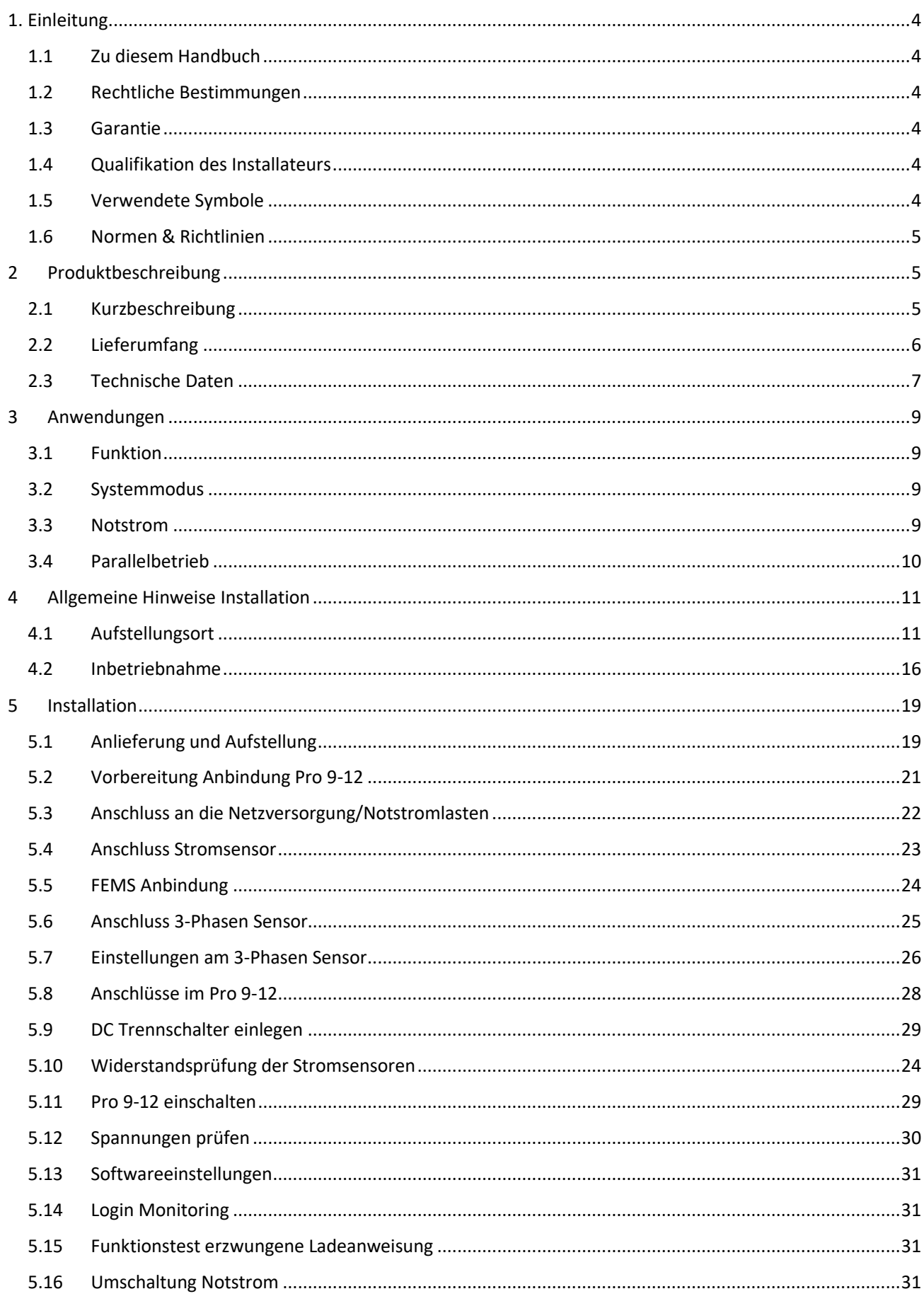

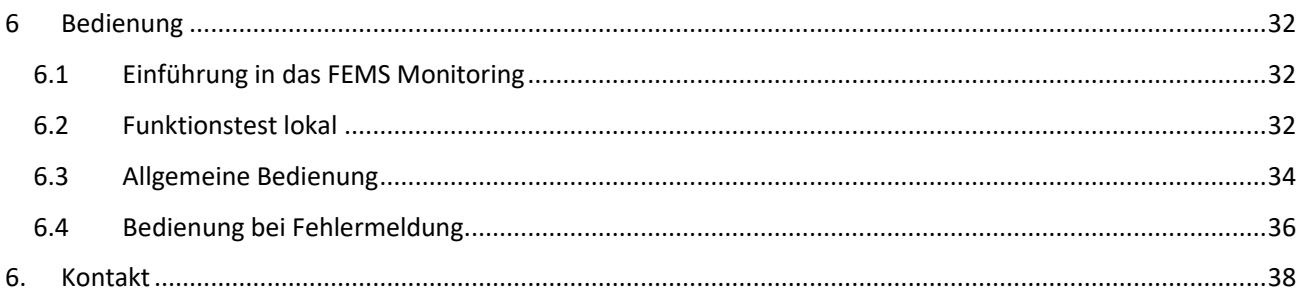

# <span id="page-3-1"></span><span id="page-3-0"></span>1.1 Zu diesem Handbuch

Sehr geehrter Kunde,

vielen Dank für Ihren Kauf eines FENECON Pro 9-12 Energiespeichersystems des Herstellers BYD (Build Your Dreams). Gerne können Sie uns Ihre Anregungen in Bezug auf den Pro 9-12 mitteilen, damit wir die Qualität unsere Produkte weiterentwickeln können.

Das Installations- und Benutzerhandbuch des Pro 9-12 beschreibt den Installationsverlauf und dessen Betriebsfunktion. Bitte lesen Sie dieses Dokument sorgfältig durch, bevor Sie mit der Installation und Inbetriebnahme beginnen. Befolgen Sie die Anweisungen des Handbuchs, um Schäden oder Unfälle zu vermeiden. Bewahren Sie das Handbuch sorgfältig und jederzeit zugänglich auf.

# <span id="page-3-2"></span>1.2 Rechtliche Bestimmungen

Die in diesen Unterlagen enthaltenen Informationen sind Eigentum der FENECON GmbH & Co. KG. Die Veröffentlichung, ganz oder in Teilen, bedarf der schriftlichen Zustimmung der FENECON GmbH & Co. KG.

Änderungen und Druckfehler vorbehalten!

## <span id="page-3-3"></span>1.3 Garantie

Die aktuellen Garantiebedingungen stehen im Internet, unter der Homepage [www.fenecon.de,](http://www.fenecon.de/) zum Download bereit oder können über die üblichen Vertriebswege in Papierform bezogen werden.

# <span id="page-3-4"></span>1.4 Qualifikation des Installateurs

Ein qualifizierter Installateur ist eine Person, die die notwendige Erfahrung und Ausbildung vorweisen kann:

- Einrichten, Einschalten, Abschalten, Freischalten, Erden, Kurzschließen und Instandsetzen von Stromkreisen und Geräten
- Standardwartungen und Gebrauch von Schutzgeräten gemäß den derzeitigen Sicherheitsstandards
- Erste Hilfe/ Notversorgung
- Aktueller Kenntnisstand bezüglich lokaler Vorschriften, Normen und Richtlinien

## <span id="page-3-5"></span>1.5 Verwendete Symbole

Vor dem Lesen des Handbuches sollten Sie sich über die verschiedenen Typen von Sicherheitswarnungen informieren. Sie sollten sich zudem mit der Wichtigkeit der Sicherheitswarnungen vertraut machen.

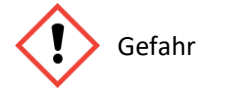

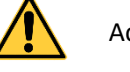

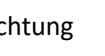

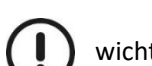

Gefahr  $\sqrt{N}$  Achtung  $\left(\begin{array}{c} \end{array}\right)$  wichtige Information

# <span id="page-4-0"></span>1.6 Normen & Richtlinien

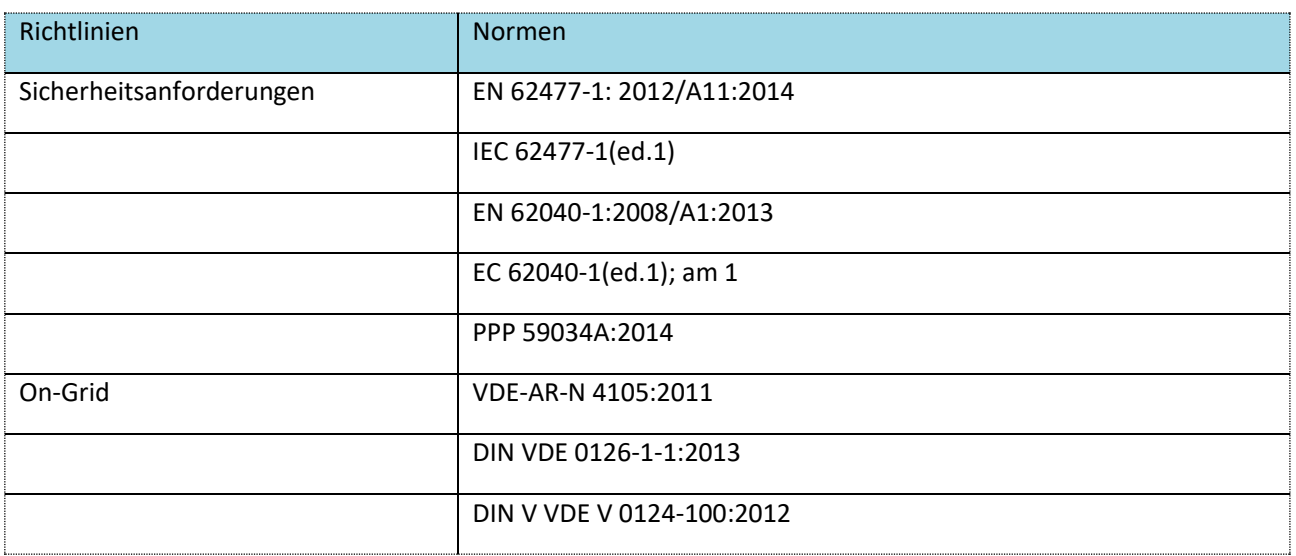

# <span id="page-4-1"></span>2 Produktbeschreibung

# <span id="page-4-2"></span>2.1 Kurzbeschreibung

Der FENECON Pro 9-12 ist in der Lage, neben der Eigenversorgung auch netzstützende Aufgaben zu übernehmen. Über aktivierbare Applikationen (Apps) ist der Speicher für den Einsatz im Regelenergiemarkt vorbereitet, er lässt sich bei negativen Strompreisen laden oder intelligent in Gebäude-Automatisierungssysteme einbinden.

Das neu entwickelte Speichersystem verfügt über eine Leistung von 9 kW und bietet mit 12 kWh ausreichend Kapazität, um auch die Vorteile der Notstrom- und Inselfähigkeit auszuspielen. Mit diesen Leistungsdaten sind damit sowohl anspruchsvolle private Nutzungsszenarien als auch der gewerbliche Einsatz möglich.

Die Notstromfunktion versorgt die Verbraucher auch bei Ausfall des öffentlichen Netzes. Die kompakte Größe und der modulare Aufbau des Speichers erleichtern den Transport und die Installation. Die Überwachung erfolgt mit Hilfe eines FENECON Online- Monitorings.

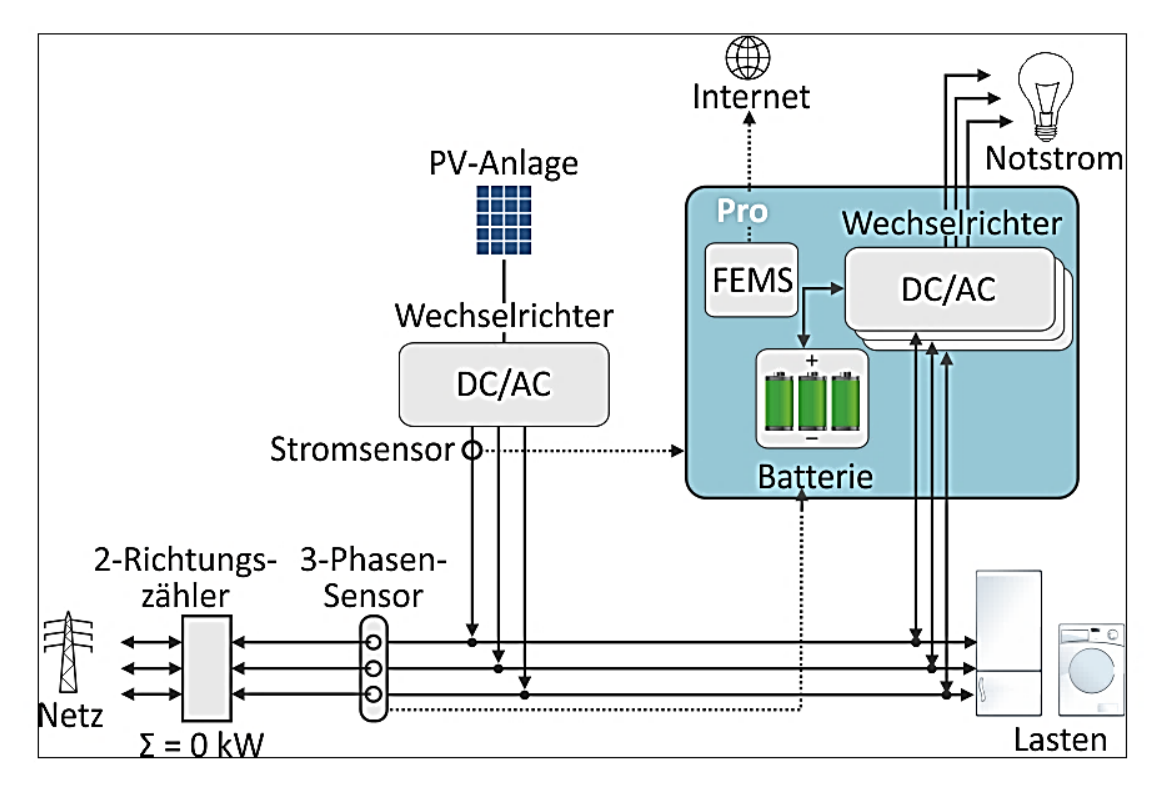

**Abbildung 1: Integration Pro 9-12 in das Hausnetz**

# <span id="page-5-0"></span>2.2 Lieferumfang

Prüfen Sie nachdem Sie die Lieferung erhalten haben, ob alle Bestandteile mitgeliefert wurden. Begutachten Sie den Lieferumfang auf Beschädigungen. Sollte etwas fehlen oder beschädigt sein, wenden Sie sich bitte sofort an den Lieferanten. Folgende Komponenten sind in der Standardlieferung enthalten:

- 
- 
- Installationsleitfaden Socomec e24
- Verbindungskabel für Socomec e24 FEMS
- Busadapter mit Verbindungskabel für FEMS
- Pro 9-12 Inbetriebnahmeprotokoll
- Stromsensor CT 3st.  $\qquad \qquad$  Installations- und Benutzerhandbuch
	-
	-

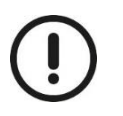

Der Pro 9-12 sollte in der Nähe des Verteilerkastens installiert sein, da nur ein 10m Verbindungskabel zur Verfügung steht.

# <span id="page-6-0"></span>2.3 Technische Daten

#### **Allgemeine technische Daten:**

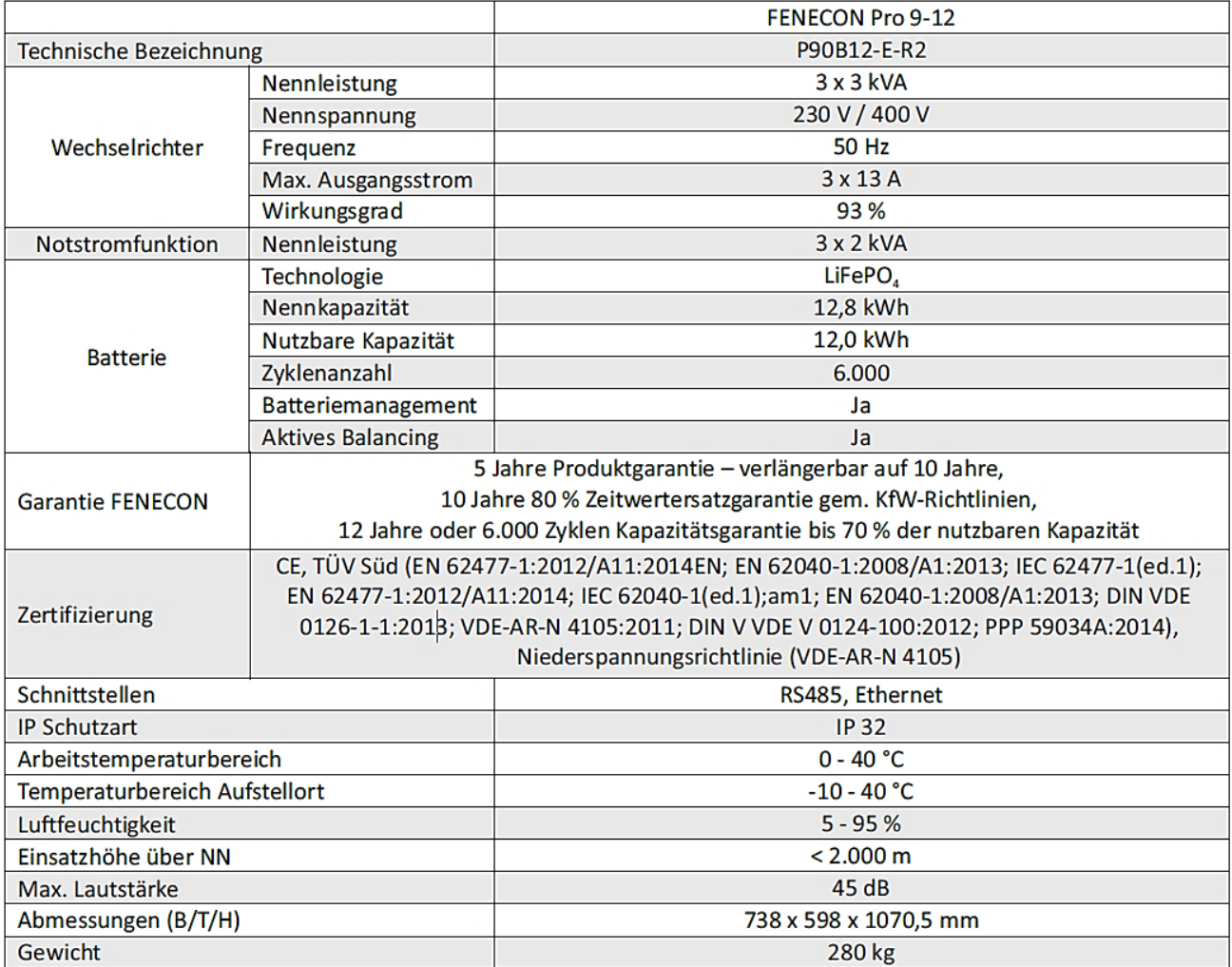

**Abmessungen:**

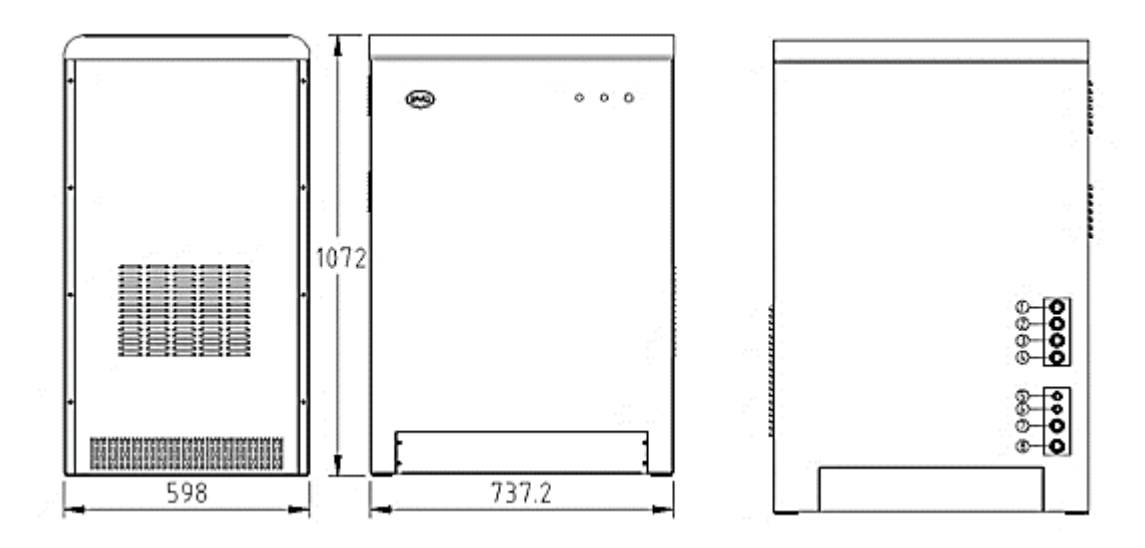

**Abbildung 2: Bemaßungen des Pro 9-12**

### **Typenschild**

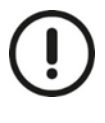

Das Typenschild befindet sich auf der linken Seite des Pro 9-12, welches mit wichtigen Informationen und Daten des Pro 9-12 versehen ist. Es muss gut geschützt sein während der Inbetriebnahme, Installation, Betrieb und Wartung. Es darf nicht abgenommen, versetzt oder beschädigt werden.

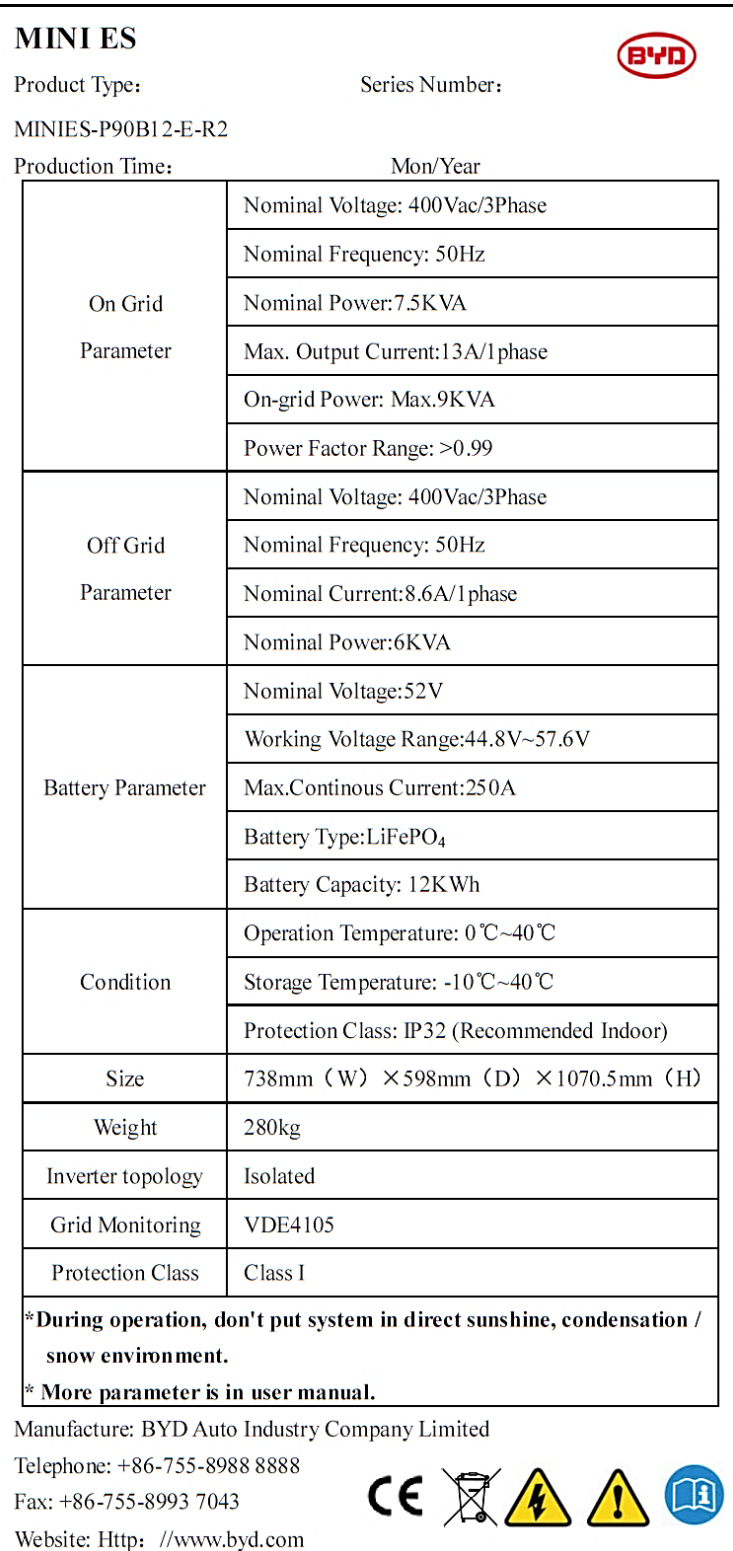

**Abbildung 3: Typenschild**

# <span id="page-8-0"></span>3 Anwendungen

# <span id="page-8-1"></span>3.1 Funktion

Der Pro 9-12 unterstützt den Eigenverbrauch. Wenn die eigene Stromproduktion zu gering ist, werden die Verbraucher durch den Pro 9-12 versorgt. Ist die Ausgangsleistung des Pro 9-12 nicht ausreichend, wird Energie aus dem öffentlichen Netz bezogen. Sind alle Lasten versorgt und liegt ein Energieüberschuss der PV-Anlage vor, so wird der Überschuss in die Batterie des Pro 9-12 geladen. Ist der Batterieladezustand von 100 % erreicht, wird die Stromproduktion in das öffentliche Netz eingespeist.

# <span id="page-8-2"></span>3.2 Systemmodus

Die Standarteinstellung des Systems ist die phasengenaue Betriebsweise. Diese Funktion reduziert den Strombezug aus dem öffentlichen Netz auf ein Minimum, unter Berücksichtigung der Erzeugung aus Photovoltaikanlage.

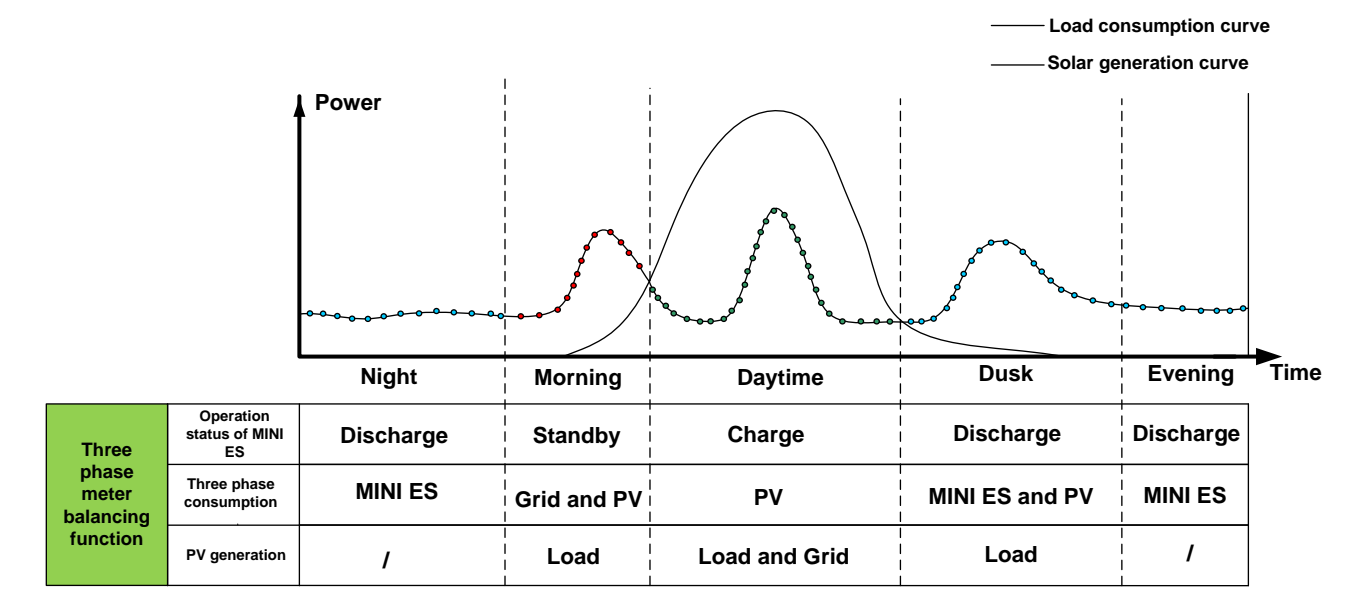

**Abbildung 4: Leistungsflüsse im Hausnetz mit dem Stromspeichersystem Pro 9-12. (phasengenaue Betriebsweise)**

## <span id="page-8-3"></span>3.3 Notstrom

Der Pro 9-12 besitzt eine Notstromfunktion. Diese ermöglicht, während eines Netzausfalls, wichtige Verbraucher im Haus zu versorgen. Die dreiphasige Versorgung kann eine Leistung von 2 kVA pro Phase abgeben.

Bei Netzausfall und zu niedrigem Ladezustand der Batterie ist eine Versorgung des Notstroms nicht mehr gewährleistet. Die Leistungsbezüge der kleinen/wichtigen Verbraucher dürfen gesamt die 2 kVA pro Phase nicht übersteigen. Bei einer Überlast wird die Versorgung der Lasten durch eine Schutzfunktion des Systems unterbrochen

# <span id="page-9-0"></span>3.4 Parallelbetrieb

Wir bieten die Möglichkeit mehrere Pro 9-12 parallel ans Netz anzubinden. Dazu müssen keine weiteren Messeinrichtungen installiert werden. Dennoch benötigen die angebundenen Pro 9-12 eigene Schutzeinrichtungen. Die Notstromversorgung muss getrennt ausgeführt sein. Die parallele Ansteuerung erfolgt über das FEMS.

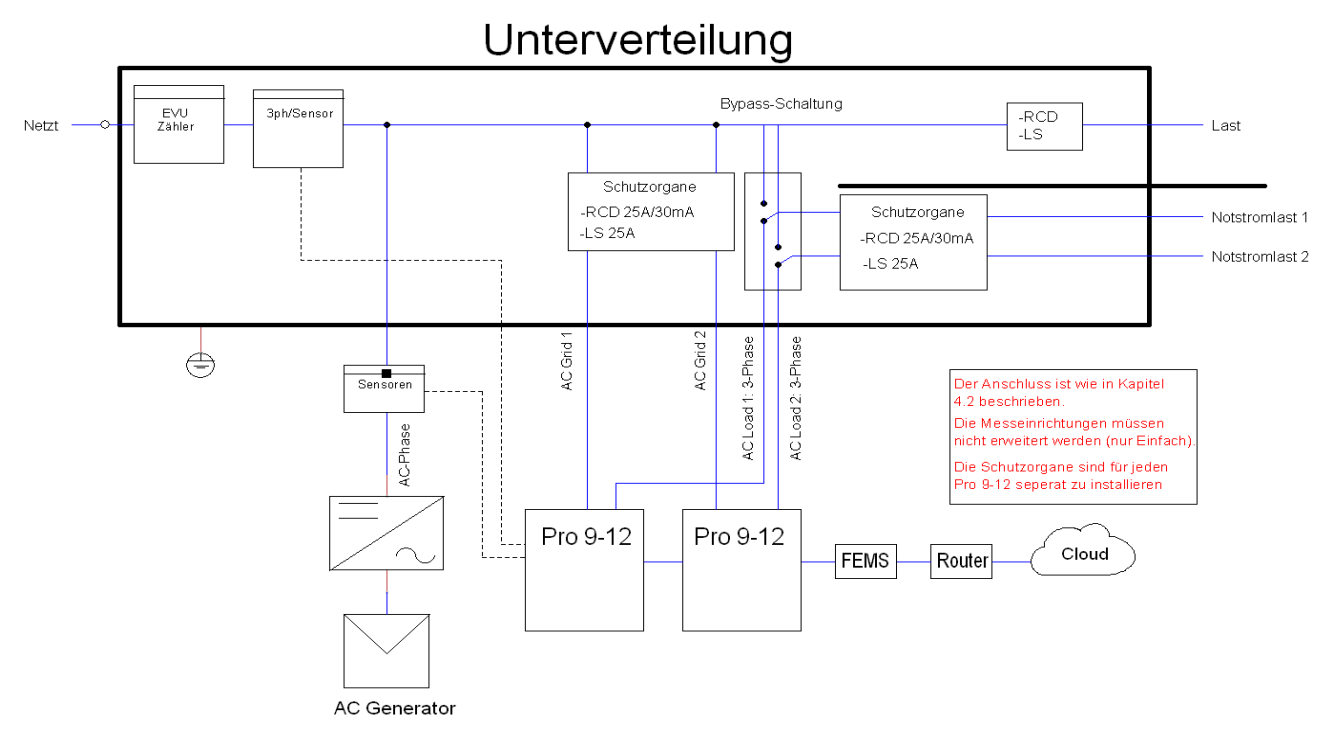

**Abbildung 5: Unterverteilung im Parallelbetrieb**

# <span id="page-10-0"></span>4 Allgemeine Hinweise Installation

# <span id="page-10-1"></span>4.1 Aufstellungsort

#### **Anforderungen an den Aufstellungsort**

#### **Sachschäden durch unzureichende Belüftung!**

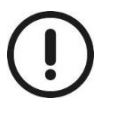

Liegt eine unzureichende oder blockierte Luftzufuhr vor, werden die einzelnen Komponenten nicht ausreichend abgekühlt und die Komponenten können vorzeitig altern oder irreversible Schäden können entstehen. Eine ausreichende Luftzirkulation ist nur möglich, wenn das Gerät während des Betriebes geschlossen ist.

#### **Raumanforderungen**

- Trocken und geschlossen
- Jegliche Art von Berührung mit Wasser vermeiden
- Vermeidung von Fremdkörpern
- Vermeidung von leicht entzündlichen oder explosiven Materialen (z.B.: Benzin, Lacke)
- Ausreichende Belüftung
- Raumvolumen größer als 15 m<sup>3</sup>
- Wandabstand zum Speicher mind. 60 cm an den Seiten, mind. 10 cm von der Hinter und Frontseite, mind. 20 cm von der Oberseite

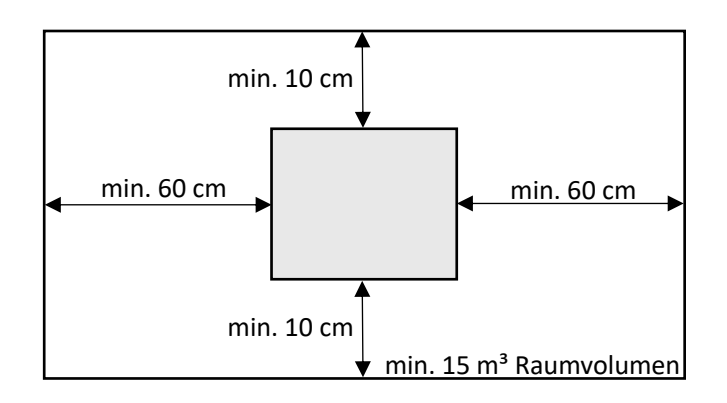

Der **Temperaturbereich** sollte in dem Bereich von 0°C bis 40°C liegen; die max. **Luftfeuchtigkeit** bei 95%.

#### **Verschmutzungsgrad:**

Der **Verschmutzungsgrad 2** ist laut DIN EN 60664 wie folgt definiert:

In der Regel wird nur nichtleitfähige Verschmutzung erzeugt, gelegentlich jedoch kann eine temporäre Leitfähigkeit auf Grund von Kondensation vorliegen.

#### **Sonstige Hinweise:**

- Die Decke des Raumes darf nicht aus entzündlichen Material sein
- Die zulässige Bodenlast entspricht dem Gewicht des Speichers
- Kinder dürfen den Stromspeicher nicht bedienen und nur in Begleitung Erwachsender in den Installationsraum
- Schutzart: IP32

#### Montage

#### **Sicherheitszeichen auf dem Gerät**

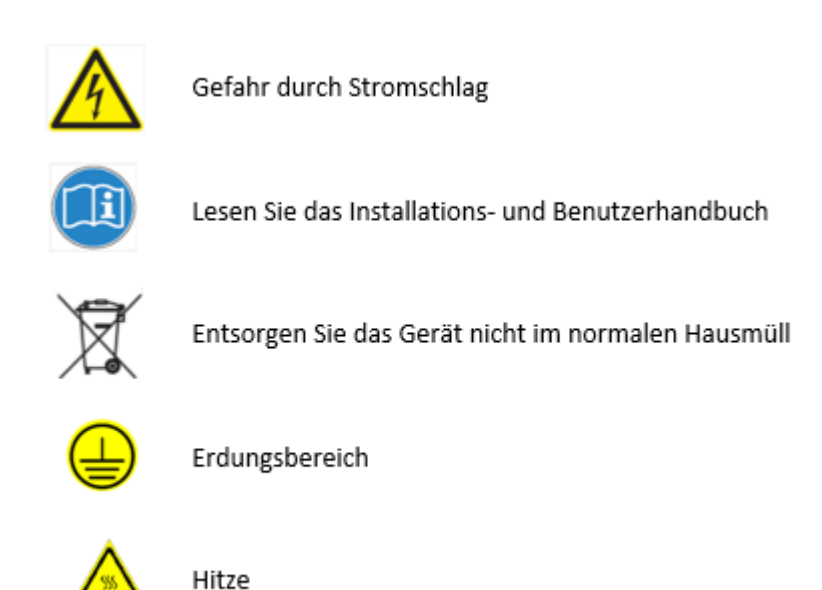

# **Überprüfen der Verpackung**

Überprüfen Sie die Verpackung des Pro 9-12 auf Transportschäden. Ist ein Anzeichen auf eine Beschädigung vorhanden, entpacken Sie die Lieferung und überprüfen den Pro 9-12 auf Schäden. Dokumentieren Sie bei einer Beschädigung den Schaden und wenden Sie sich an den Lieferanten.

#### **Werkzeuge zur Installation**

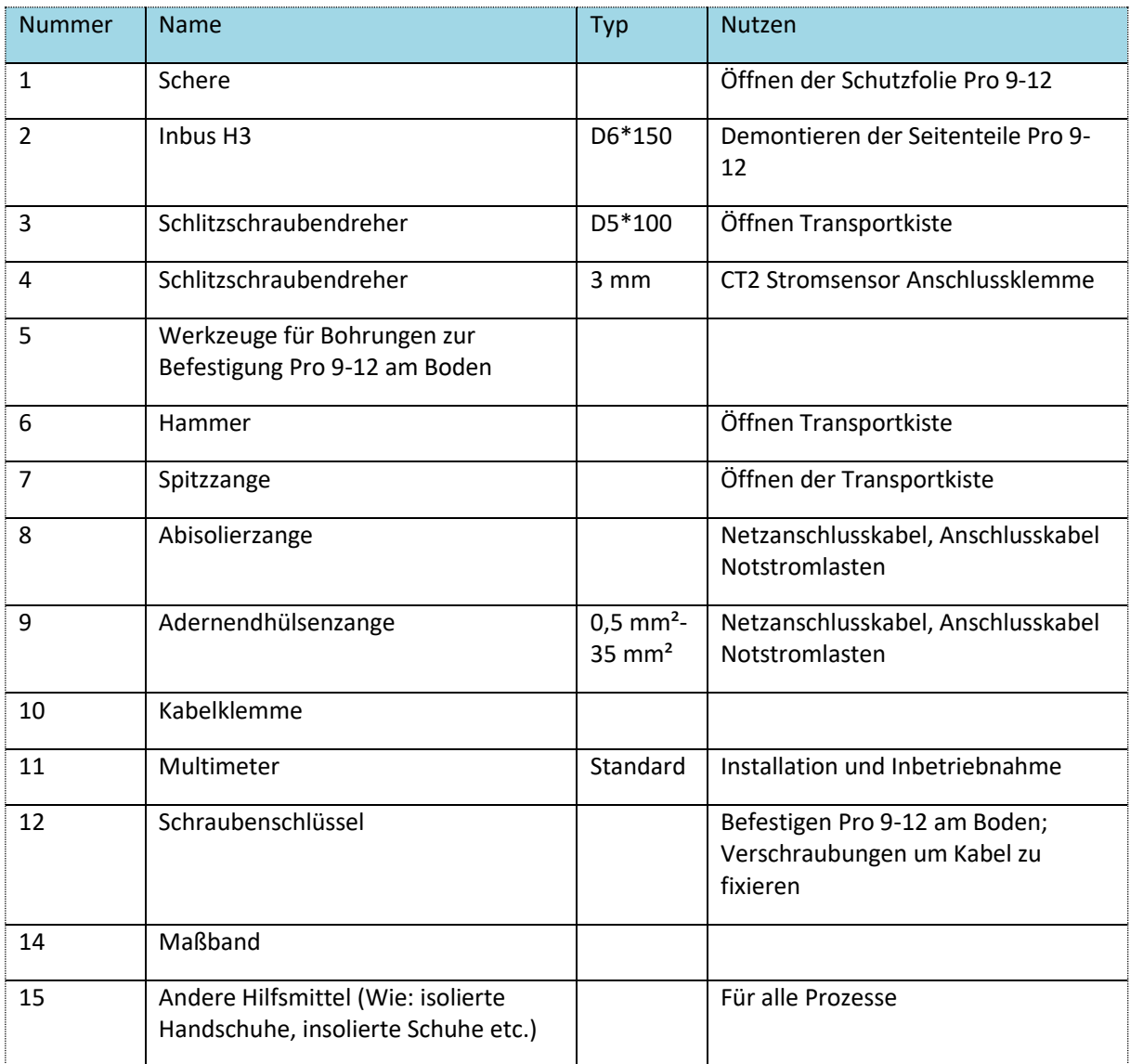

#### **Öffnen der Verpackung**

Der Pro 9-12 ist in einer Holzkiste verpackt. Entfernen Sie den Deckel, sowie die Seitenteile Entfernen Sie dazu im ersten Schritt die Metallspangen. Die nötigen Werkzeuge sind eine Flachrundzange (5 Zoll) und ein Schraubenzieher (D5\*100).

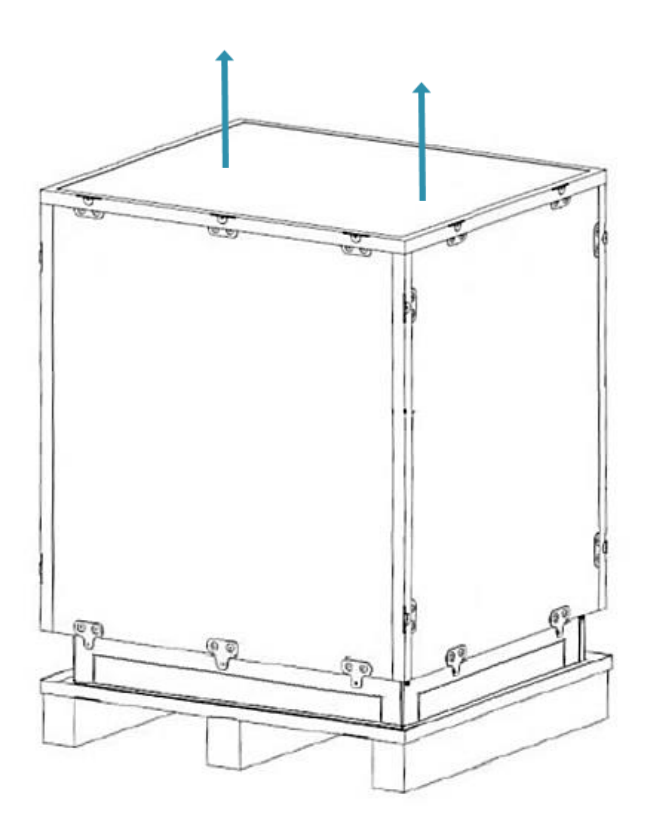

**Abbildung 6: öffnen Verpackung von Pro 9-12**

Stellen Sie sicher, dass es sich bei dem empfangenen Paket um die bestellte Ware handelt. Überprüfen Sie die bestellte Ware und die Modellnummer.

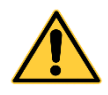

#### **Gefahr einer Verletzung durch fehlende Fachkenntnisse**

Die Installation und Inbetriebnahme des Speichersystems erfordert eine Schulung und Fachkenntnisse in der Elektrotechnik. Die Installation, Verkabelung und Inbetriebnahme des Systems darf nur von geschulten und autorisierten Fachpersonal durchgeführt werden.

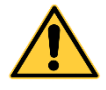

#### **Gefahr einer Verletzung durch falsche Vorgehensweise**

Falls die Reihenfolge bei der Installation nicht beachtet wird, können Montage-, Material- oder Personenschäden entstehen.

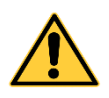

#### **Anschlusskabel fixieren**

Achten Sie bei der Fixierung der Anschlusskabel, dass keine Zugspannung zwischen Anschlussklemmen im inneren des Pro 9-12 und der Fixierung der Anschlusskabel durch die Verschraubungen zustande kommt.

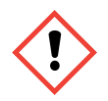

#### **Gefahr einer Verletzung durch hohes Gewicht**

Das hohe Gewicht der Bauteile birgt eine Gefahr bei der Installation, Demontage und Transport mit sich. Achten Sie darauf, dass immer zwei Personen beim Transport und Montage des Pro 9- 12 beteiligt sind.

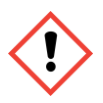

#### **Gefahr durch elektrischen Schock**

Bei unsachgemäßer Handhabung der Batterien, können Kurzschlussströme auftreten. Der Kontakt mit diesen kann ersthafte Verletzungen oder Tod mit sich ziehen. Die unsachgemäße Anbindung der Anschlusskabel oder das unsachgemäße Arbeiten an den Anschlussstellen stellt ebenfalls eine Gefahr durch elektrischen Schock dar.

# <span id="page-15-0"></span>4.2 Inbetriebnahme

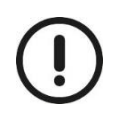

Der **Pro 9-12** wird dreiphasig (rechtsdrehend) an das Hausnetz und in Verbindung mit einer **einphasigen** oder **dreiphasigen** PV-Anlage betreiben werden. Auf welcher Phase der **Pro 9-12** angeschlossen wird und ob das Gerät in Verbindung mit einer ein oder dreiphasigen PV betrieben wird muss am Pro 9-12 eingestellt werden.

#### **Anschlussspezifikationen**

- Bei der Leitungsführung auf eine korrekte Verkabelung an Ecken und Biegungen zu achten. Das Kommunikationskabel sollte so kurz wie möglich gehalten werden, außerdem sollte Abstand zu anderen stromdurchflossenen Kabeln gehalten werden
- Die Anschlusskabel müssen durch die am Speichersystem montierten Kabelführungen fixiert werden.
- Leistungskabel und Signalkabel sollten in einem anderen Slot oder PE-Kunststoffrohr verlegt werden, um gegebenenfalls auftretende elektromagnetische Störung auszuschließen.
- Das Kabel darf keine Mängel aufweisen.
- Es dürfen keine Zugspannungen oder äußere Kräfte auf die Kabel wirken.

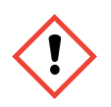

#### **Gefahr eines elektrischen Schlags**

Lose Verbindungen können nicht ordnungsgemäße Funktionen hervorrufen. Außerdem besteht Gefahr eines elektrischen Schlags.

- Überprüfen Sie vor Arbeiten am Pro 9-12 die Spannungsfreiheit an den Anschlussklemmen und am Verteilerkasten. Danach kann der Pro 9-12 angeschlossen und in den Verteilerkasten mitangebunden werden.
- Leitungen müssen durch Kabelkanäle oder PE Kunststoffrohre verlegt werden. Ist dies nicht möglich stellen Sie anderweitig die Fixierung des Kabels sicher.
- Um eine Erwärmung des Kabels und eine Erhöhung des elektrischen Felds zu vermeiden, verlegen Sie das Kabel abgewickelt.
- Beschädigungen des Kabels sind zu vermeiden.

Alle Kabel müssen nach abgeschlossenen Anschließen auf Stellen beschädigter Isolierung überprüft werden.

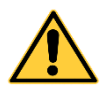

#### **Fehlerstromschutzschalter**

Um einen Schaden durch Fehlerstrom, welcher durch Fehlverhalten oder Beschädigung des **Pro 9-12** verursacht würde, zu vermeiden muss ein Fehlerstromschutzschalter verbaut werden.

Der Fehlerstromschutzschalter ist vom Elektriker zu installieren. Dieser muss mit dem Lasttrennschalter zwischen den Netzanschlusspunkt und dem **Pro 9-12** und zusätzlich mit dem Verteilerkasten installiert werden.

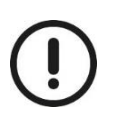

Der Pro 9-12 verfügt über eine **Notstromfunktion**. Die Lasten welche an der Notstromfunktion angeschlossen sind, können durch diese versorgt werden. Hier sind Lasten vorgesehen, welche in Zeiten von Stromausfällen versorgt werden sollen und wenig Leistungsbezug haben. Die Ausgangsleistung im Notstrombetrieb des Pro 9-12 ist auf 3×2 kW beschränkt. Für Notstromanschluss muss ebenfalls ein Fehlerstromschutzschalter verbaut werden.

#### **Anbindungen an den Verteilerkasten**

Verkabeln Sie die **Unterverteilung** und binden Sie den **Pro 9-12** in das **Hausnetz** gemäß folgenden Anschlussplänen an. Der Anschluss der Verteilung ist im folgendem beschrieben:

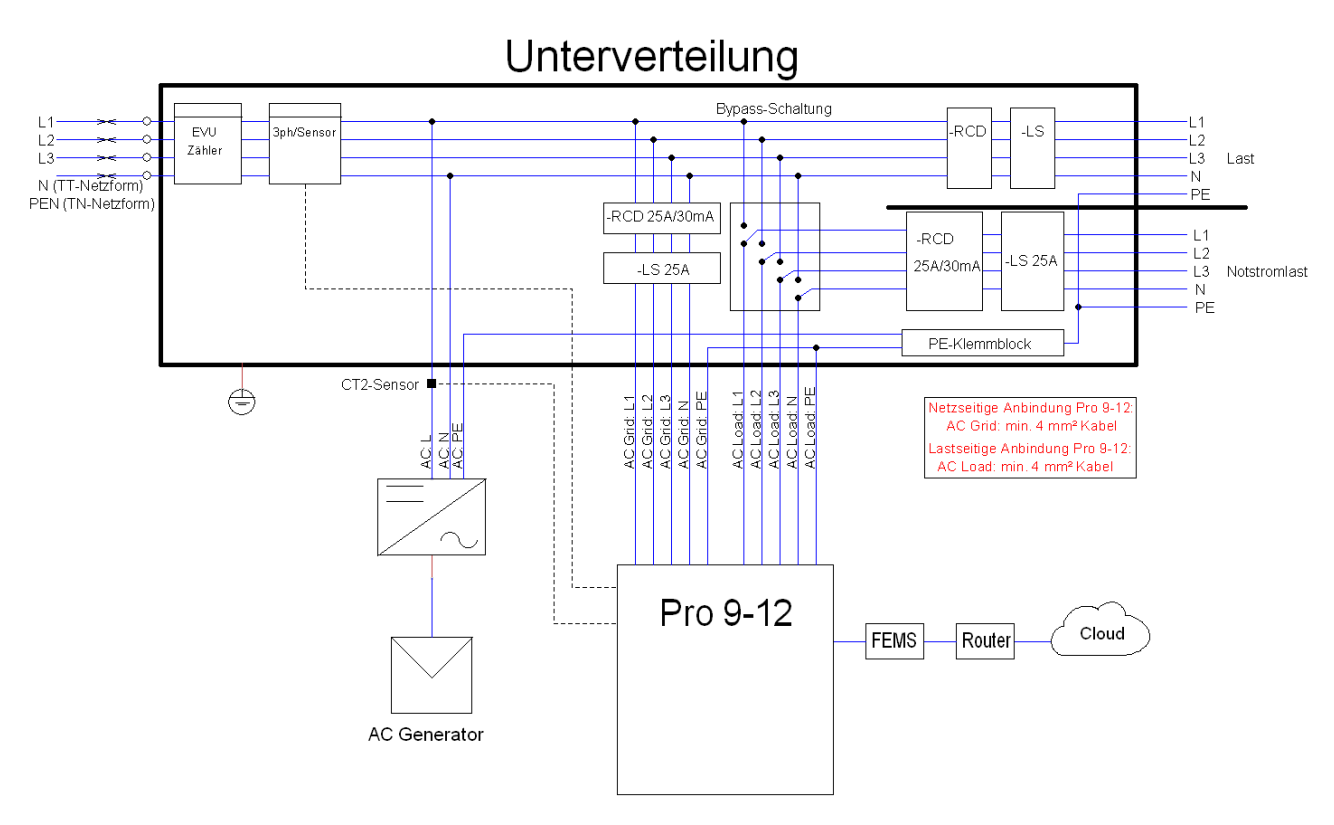

**Abbildung 7: Einbauübersichtsschaltbild Pro 9-12, 3-ph. Netz, 1-ph. PV**

Anschlussplan mit einphasiger PV:

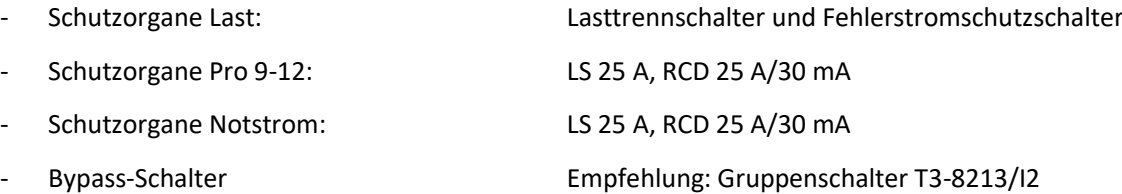

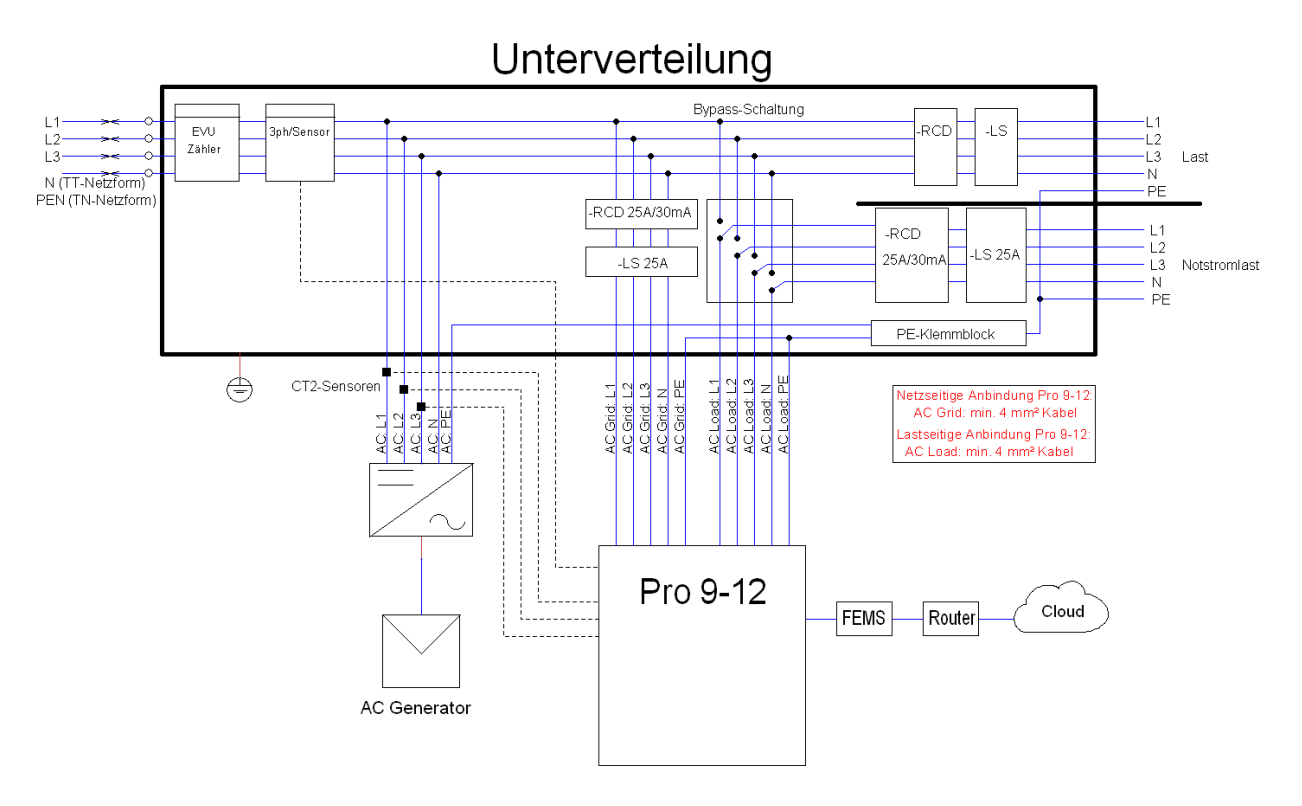

**Abbildung 8: Einbauübersichtsschaltbild Pro 9-12, 3-ph. Netz, 3-ph. PV**

Zu installierende Schutzorgane bei dreiphasiger PV.

- Schutzorgane Last: Lasttrennschalter und Fehlerstromschutzschalter - Schutzorgane Pro 9-12: LS 25 A, RCD 25 A/30 mA - Schutzorgane Notstrom: LS 25 A, RCD 25 A/30 mA

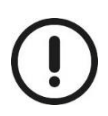

Für die Einbindung des Pro 9-12 in ein dreiphasiges Netz wird von der Firma FENECON GmbH & Co. KG der Leistungszähler Socomec Countis e24 unbedingt notwendig, wenn der Speicher mit FEMS verwendet wird.

# <span id="page-18-0"></span>5 Installation

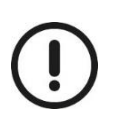

Es werden die grundlegenden Normen und Vorgaben der Elektrotechnik vorausgesetzt

- Die Installation und Inbetriebnahme darf nur durch eine autorisierte Elektrofachkraft erfolgen
- Das Protokoll muss vom Fachelektriker vollständig ausgefüllt werden
- Eine Kopie vom Übergabeprotokoll muss spätestens zwei Wochen nach der Installation an die Fa. FENECON GmbH & Co. KG versendet werden
- Die Garantielaufzeit beginnt am Tag der Inbetriebnahme, spätestens jedoch vier Wochen nach Erwerb des Stromspeichersystems durch den Anlagenerrichter/Elektroinstallateur.
- In dringenden Fällen kontaktieren sie bitte die Fa. FENECON GmbH & Co. KG unter der
- Telefonnummer +49 (0)991-648800-33
- Bitte beachten sie auch die Anschlussbedingungen in der Betriebsanleitung/Installationsanleitung

# <span id="page-18-1"></span>5.1 Anlieferung und Aufstellung

Der Pro 9-12 wird in einer Holzkiste zum Installationsort angeliefert.

**Hinweis:** Verpackungen (Holzkiste) des Pro 9-12 müssen während dem Transport folgendermaßen deklariert sein:

Gefahrengutklasse 9: der Batterieschrank stellt während der Beförderung eine Gefahr dar. UN 3481: Versandbezeichnung

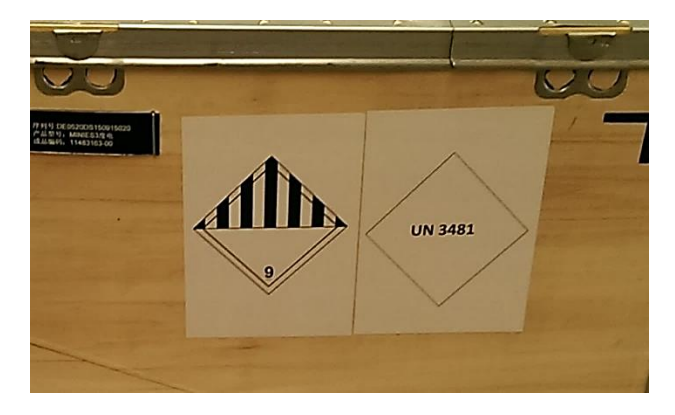

**Abbildung 9: Verpackung des Pro 9-12**

Untere Laschen der Holzkiste umbiegen, indem sie den Schraubenzieher zwischen der Metallumrandung und der Lasche nach unten klopfen. Pro 9-12 auspacken und nach einer Sichtprüfung am Installationsort aufstellen.

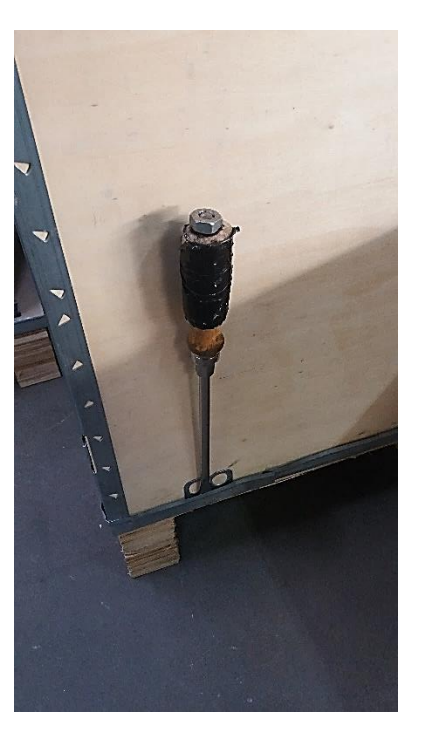

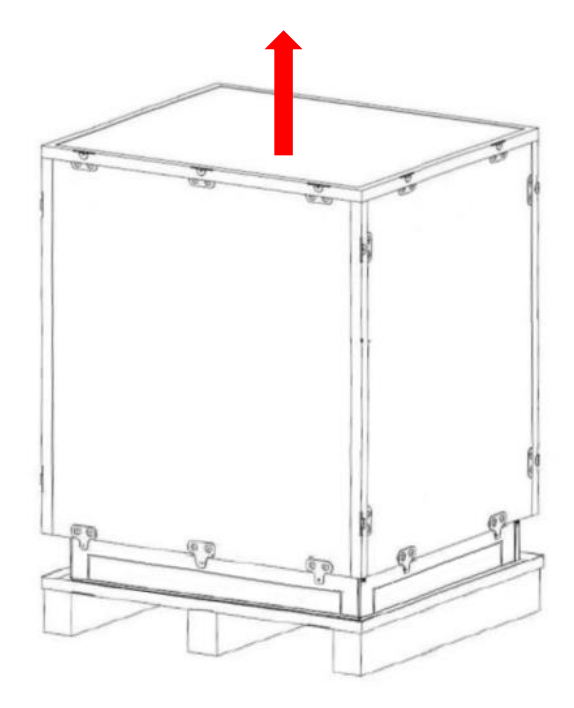

**Abbildung 10: Öffnen der Verpackung des Pro 9-12**

Demontieren Sie beide Seitenabdeckungen des **Pro 9-12**. Dafür müssen Sie die Schrauben an den Seiten mit einem H3 Inbus entfernen.

Die Seitenabdeckung kann nachdem die Schrauben entfernt wurden zur Seite abmontiert werden. Drücken Sie die Seiten zuerst nach unten und heben sie die von unten weg.

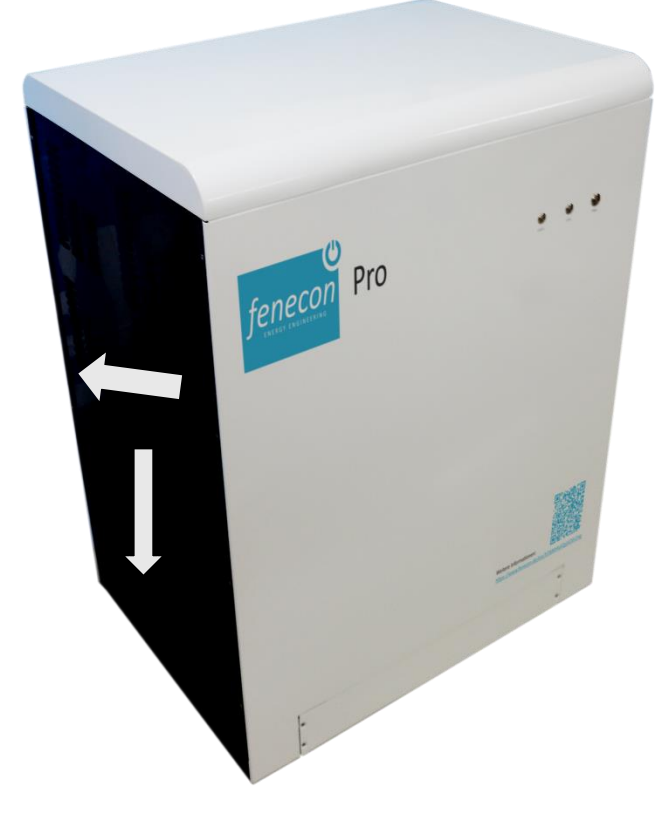

**Abbildung 11: Öffnung der Seitenabdeckung**

# <span id="page-20-0"></span>5.2 Vorbereitung Anbindung Pro 9-12

Netzseitige Anbindung Pro 9-12:

- mind. 4 mm² Kabel
- Schutzorgane: RCD 25 A/30 mA und LS 25 A

#### **Prüfen der Zuleitung und Ableitung:**

Anbindung Pro 9-12 an Notstromlasten:

- mind. 4 mm² Kabel
- Schutzorgane: RCD 25 A/30 mA und LS 25 A

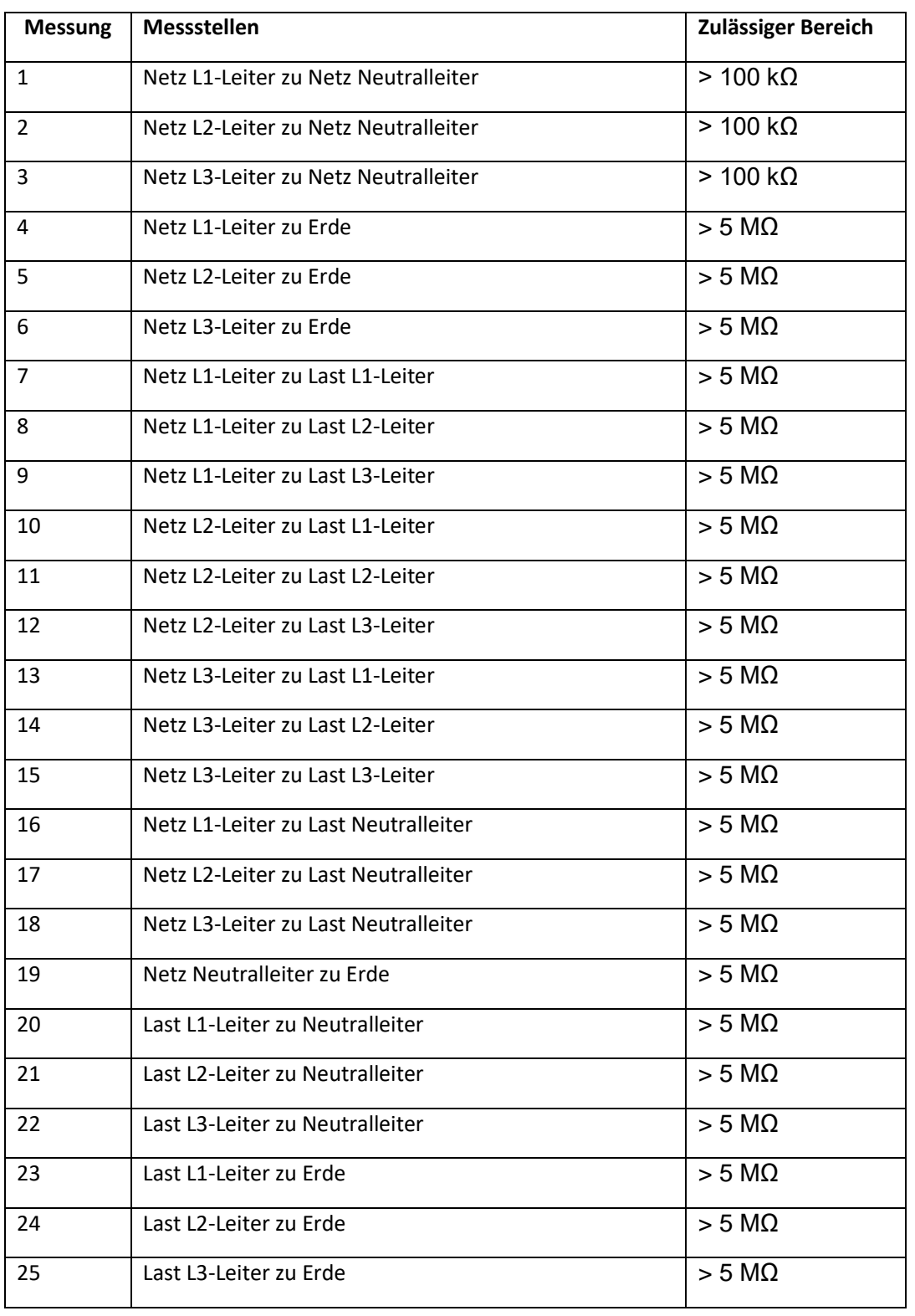

# <span id="page-21-0"></span>5.3 Anschluss an die Netzversorgung/Notstromlasten

- 1. Spannungsfreischalten der gesamten Hausinstallation (Zählervorsicherungen oder Hauptschalter nach Zähler) unter Beachtung der 5 Sicherheitsregeln
- 2. Entfernen sämtlicher Sicherungseinsätze bzw. Abschalten aller Sicherungsautomaten und RCD-Schalter (alte Bezeichnung: FI-Schalter) in Unterverteilungen der Hausinstallation.
- 3. Führen Sie die entsprechenden Leitungen durch die entsprechenden Verschraubungen.

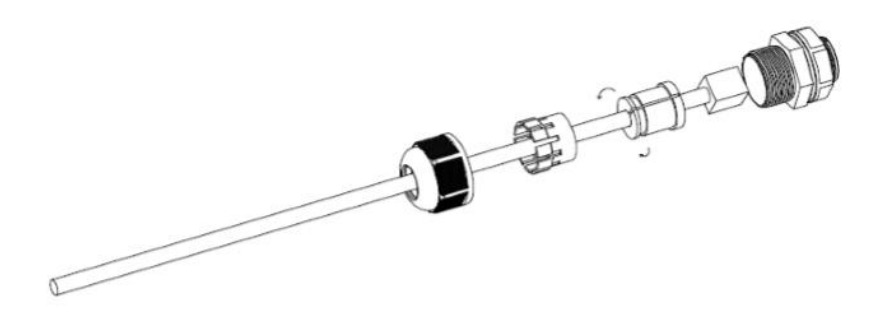

**Abbildung 12: Kabeleinführung**

- 4. Die Phasen 1,2 und 3 an den vorgesehenen Klemmen anschließen (Grid).
- 5. Neutralleiter an Eingang N festklemmen.
- 6. PE-Leiter an PE-Klemme festklemmen.

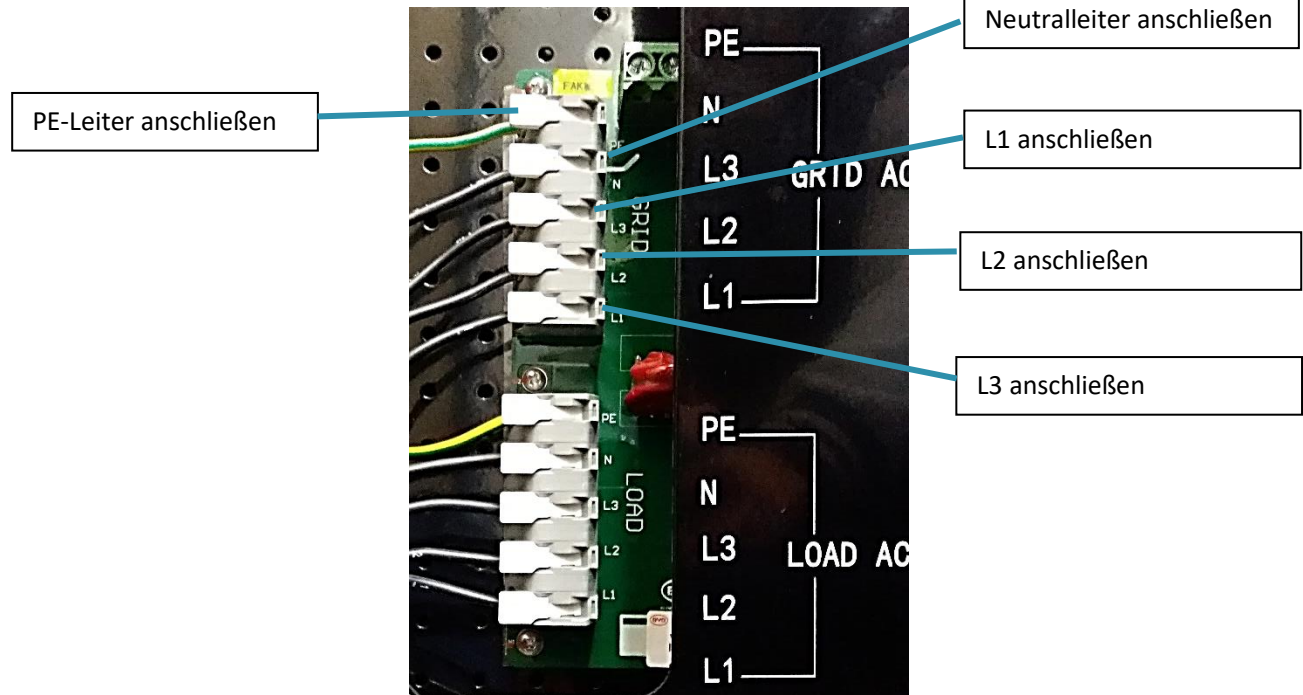

**Abbildung 13: Anschluss Netzversorgung/Notstromlasten**

#### **Notstromversorgung (Load) anschließen (L1, L2, L3, N, PE):**

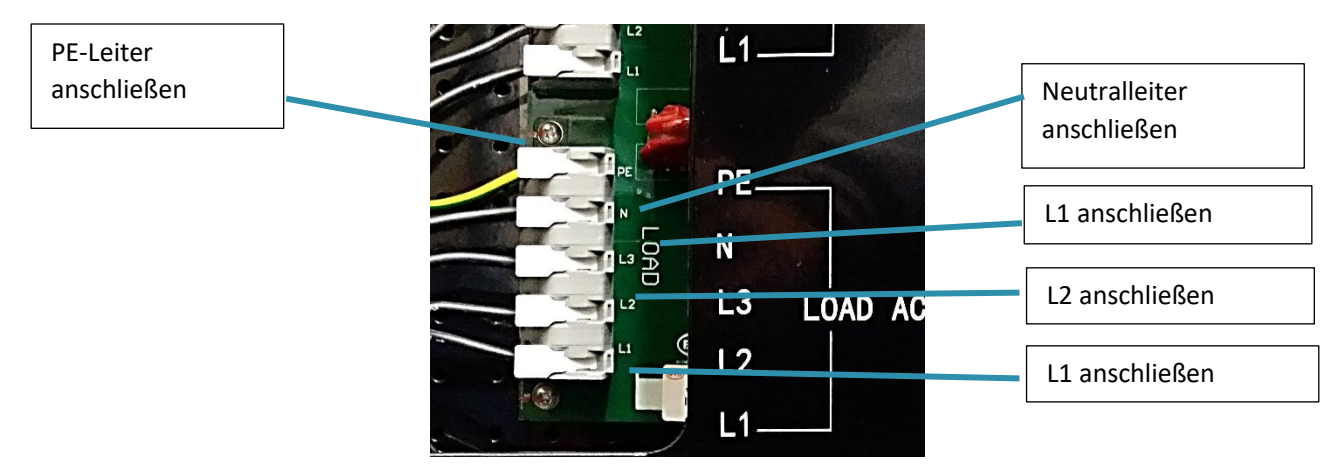

**Abbildung 14: Anschluss Notstromversorgung**

# <span id="page-22-0"></span>5.4 Anschluss Stromsensor

Installieren Sie die CT-Stromsensoren im Verteilerschrank an den Außenleitern des PV-Wechselrichters.

**Beachte:** Der Bodendeckel des Stromsensors gibt die Installationsrichtung an. Pfeil zeigt in Stromrichtung d.h. weg von L-OUTPUT des PV-Wechselrichters.

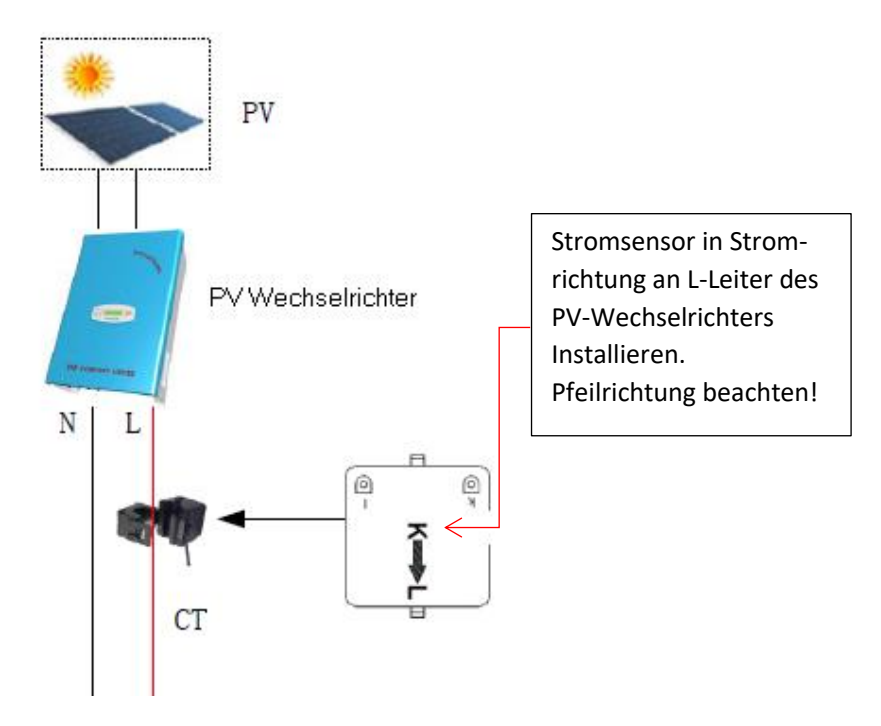

**Abbildung 15: Anschluss Stromsensor**

Bei 3 Phasigen PV-Anschluss muss der Schritt für L2 und L3 ebenfalls ausgeführt werden. Stromsensoren mit Steuerung des Pro 9-12 verbinden. Anschluss an Eingang CT2 – Solar Inverter.

#### <span id="page-23-1"></span>**Widerstandsprüfung der Stromsensoren**

Überprüfung der Stromsensoren, Messung der Widerstandswerte von CT2

Empfohlenes Betriebsmittel: Multimeter

Der Widerstand beträgt 20.0 Ω (+/- 0.1 Ω) wenn der Stromsensor nicht verbunden ist.

Der Widerstand beträgt 18.8 Ω (+/- 0.5 Ω) wenn der Stromsensor verbunden ist.

PV Stromsensor Verbindung zum Pro 9-12 (CT2): 18.5 Ω (+/- 0,5Ω)

Eingang CT2 von PV-Anlage

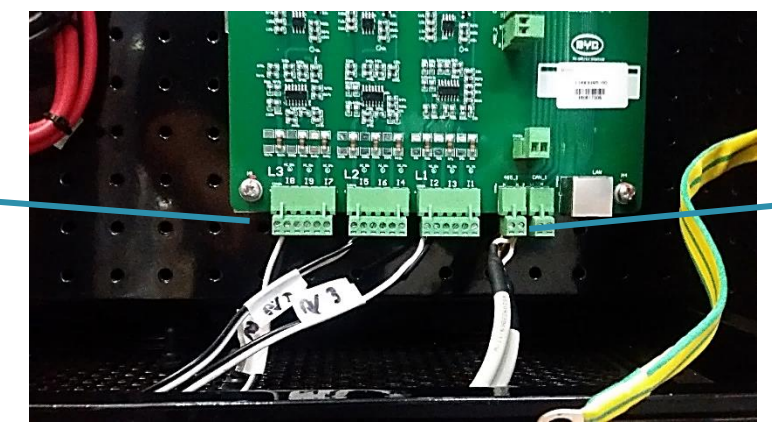

Eingang Kommunikationsverbindung FEMS und Socomec-Anschluss

**Abbildung 16: Anschluss 3 Phasige PV**

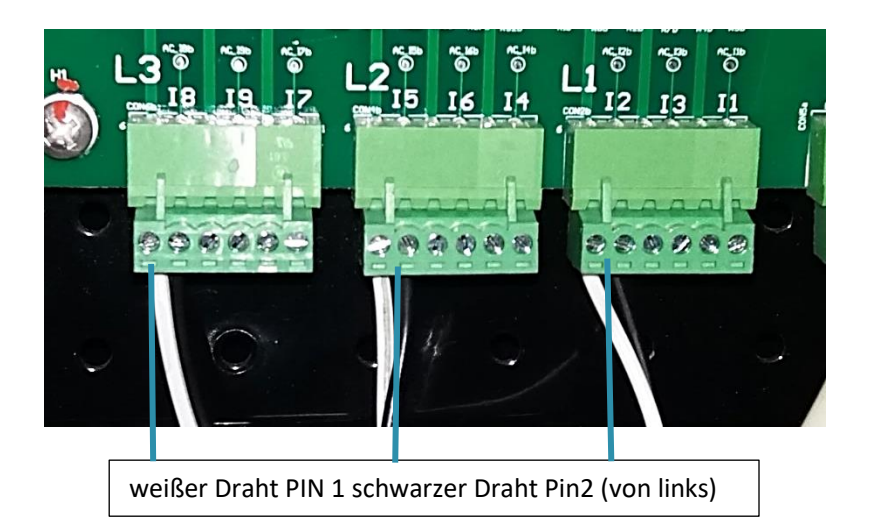

Die Anschlüsse der CT2-Sensoren müssen, je nach PV-Anlagenanschluss für alle drei Phasen oder eine Phase ausgeführt werden.

## <span id="page-23-0"></span>5.5 FEMS Anbindung

Das FEMS (FENECON Energy Management System) ist bereits am FENECON Pro 9-12 vorinstalliert. Es steuert überträgt Ihnen die Daten Ihres Stromspeichersystems in Echtzeit über das Internet auf das Monitoring. Dadurch erhalten Sie eine übersichtliche Aufbereitung aktueller und vergangener Werte und Statusinformationen.

Hinweis: Die Netzversorgung des FEMS ist mit dem beigelegten Netzteil extern herzustellen.

Kommunikationsverbindung (Busanbindung) vom FEMS zu Pro 9-12 (selber Anschluss wie Socomec e24 siehe 5.6)

Hinweis: Linker Draht: Gelb (-, B) Rechter Draht: Orange (+, A)

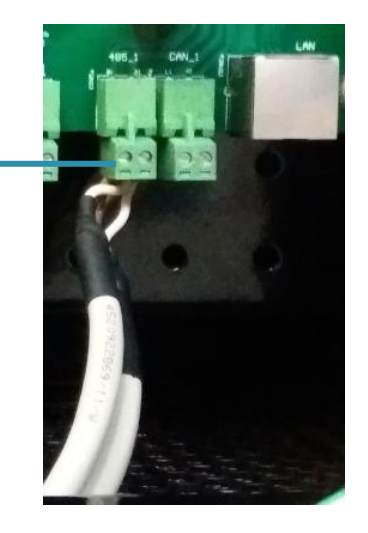

**Abbildung 17: Anschluss Kommunikation & Socomec e24**

Befestigen Sie das FEMS an der Rückwand. Es muss über ein LAN-Kabel mit dem Internet verbunden werden. Verwenden Sie anschließend das im Lieferumfang enthaltene Netzteil um das FEMS an das Stromnetz anzubinden.

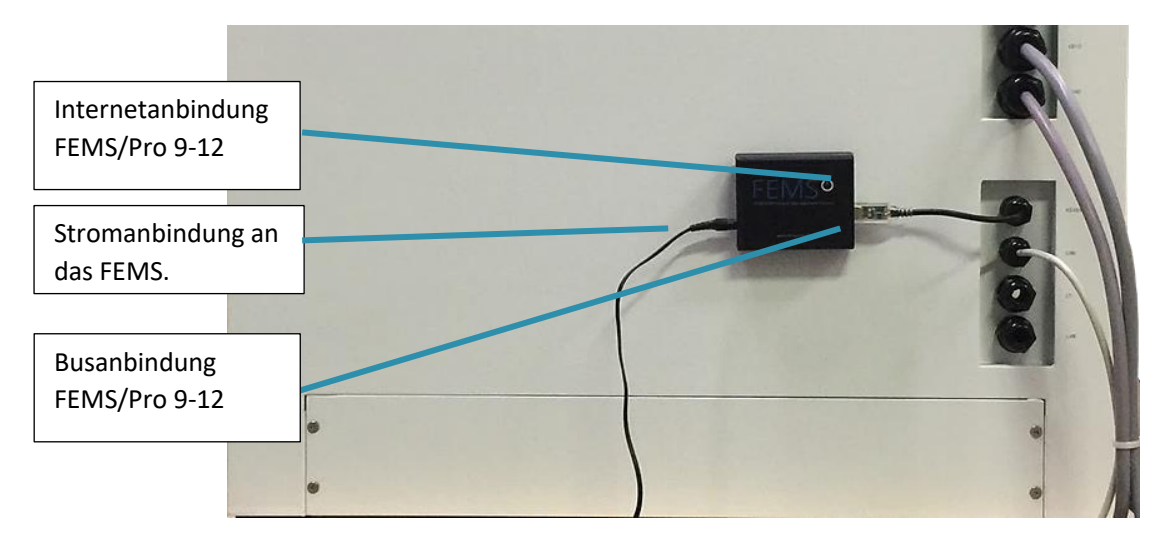

**Abbildung 18: Anschluss FEMS**

# <span id="page-24-0"></span>5.6 Anschluss 3-Phasen Sensor

Für die Einbindung des Pro 9-12 in ein dreiphasiges Stromnetz ist der Socomec e24 erforderlich. Für die Verbindung zwischen Socomec Leistungszähler und Pro 9-12 das mitgelieferte Kommunikationskabel (10m) verwenden**.**

#### **Socomec e24:**

1) 3-Phasensensor Anschlussklemme 6 (Plus) mit

Pro 9-12 RS485#2 A1 (linker Anschluss) verbinden.

2) 3-Phasensensor Anschlussklemme 5 (Minus) mit

Pro 9-12 RS485#2 B2 (rechter Anschluss) verbinden.

Installations- und Benutzerhandbuch **©FENECON GmbH & Co. KG Seite 25**

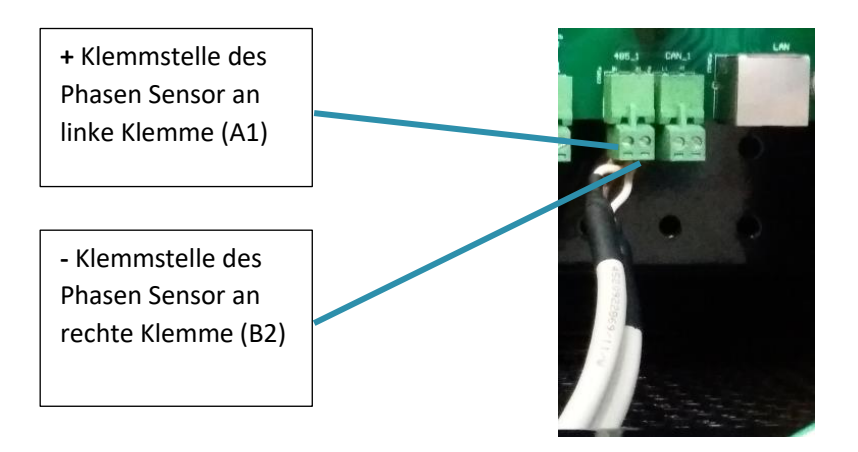

**Abbildung 19: Anschluss Socomec e24**

# <span id="page-25-0"></span>5.7 Einstellungen am 3-Phasen Sensor

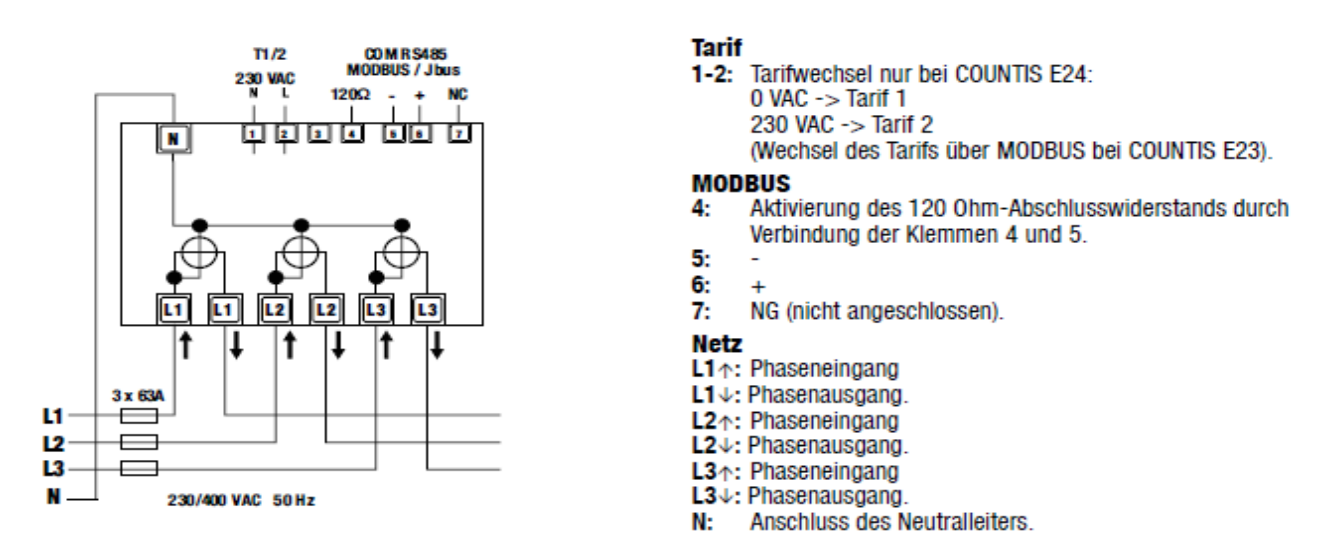

**Abbildung 20: Anschlüsse des Socomec e24 [Bedienungsanleitung Countis e23/e24]**

|  |            | Für den Zugriff auf die zu ändernde Messgröße                              |
|--|------------|----------------------------------------------------------------------------|
|  | $> 4$ Sek. | Programmiermodus aufrufen<br>(die Taste ▼ 4 Sekunden lang gedrückt halten) |
|  |            | Zu ändernder Wert                                                          |
|  | $> 4$ Sek. | Den Wert bestätigen                                                        |
|  |            |                                                                            |

**Abbildung 21: Einrichtungshilfe der Slave ID [Bedienungsanleitung Countis e23/e24]**

#### **Slave ID:**

- 1) Mit Taster "OK" Menü Addr (Adresse) aufrufen.
- 2) Taster "SET" vier Sekunden drücken.
- 3) Mit "Pfeiltasten" Adresse 5 einstellen.
- 4) Zum Bestätigen Taster "OK" vier Sekunden drücken.

#### **Baudrate:**

- 1) Mit Taster "OK" Menü (Kommunikationsgeschwindigkeit) aufrufen.
- 2) Taster "Set" für vier Sekunden drücken.
- 3) Mit "Pfeiltasten" Kommunikationsgeschwindigkeit 9600 einstellen.

Zum Bestätigen Taster "OK" vier Sekunden drücken.

# <span id="page-27-0"></span>5.8 Anschlüsse im Pro 9-12

Alle Anschlüsse kontrollieren ob sie richtig verbunden sind und ob alle Kabel und Drähte fest verbunden sind.

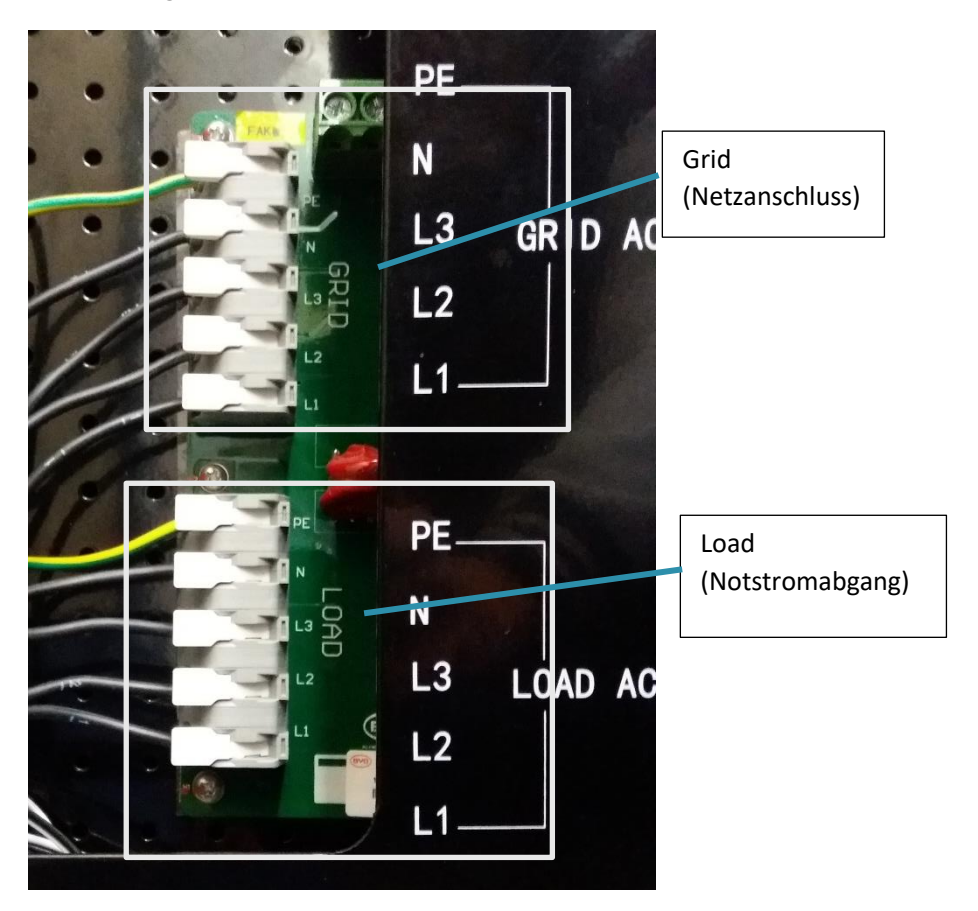

**Abbildung 22: Anschlüsse im Pro 9-12**

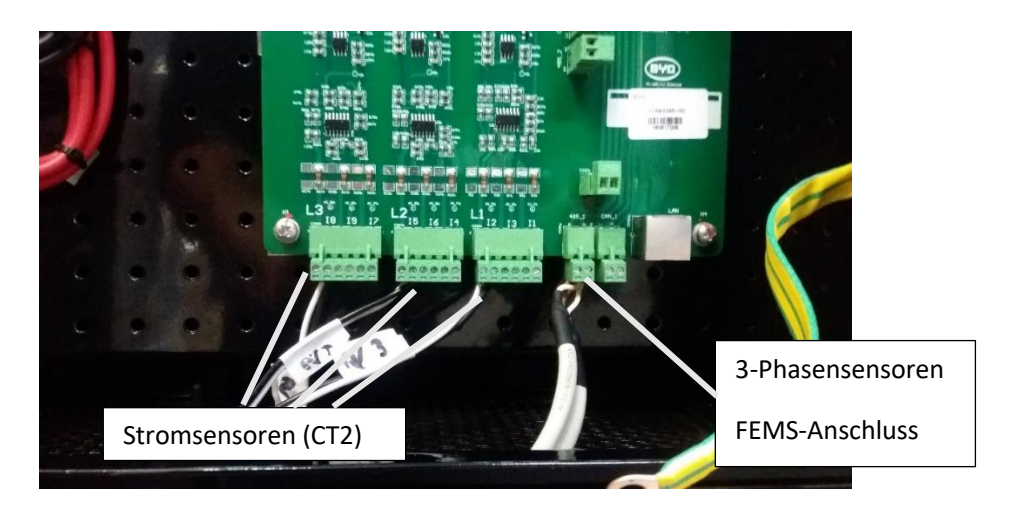

**Abbildung 23: Anschlüsse von Sensoren - Stromsensoren und 3-Phasensensoren**

# <span id="page-28-0"></span>5.9 DC Trennschalter einlegen

Schalten Sie den Trennschalter ein. Achtung! Nur bei ausgeschalteten Pro 9-12.

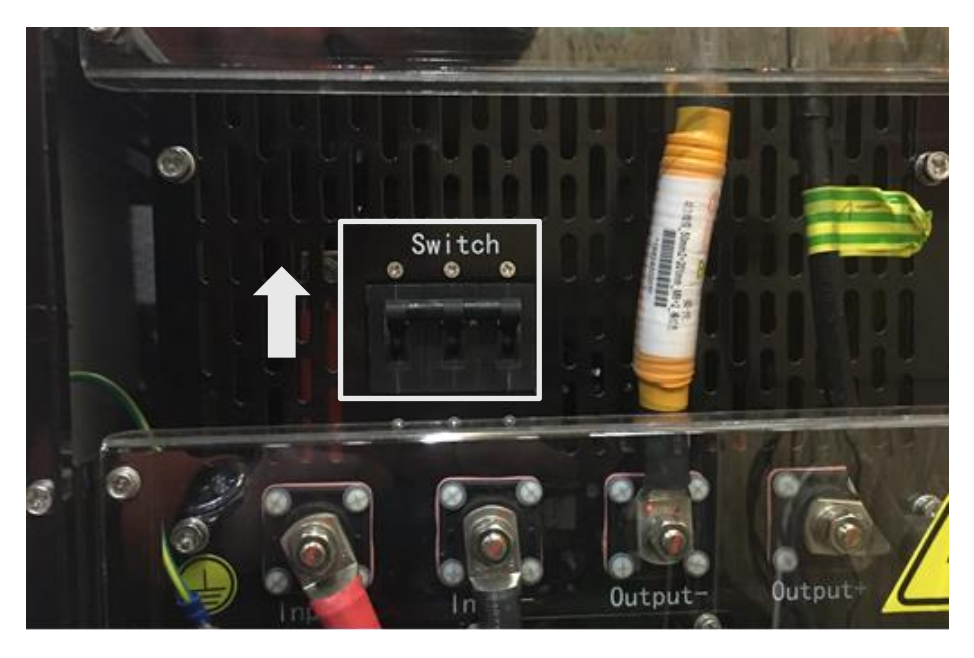

**Abbildung 24: Einlegung des DC Trennschalters**

# <span id="page-28-1"></span>5.10 Pro 9-12 einschalten

Vor dem Erststart muss der Pro 9-12 vom Netz entkoppelt sein. Zum Starten des Pro 9-12 den Powerknopf für ca. 10 Sekunden drücken. Danach führt der Pro 9-12 für 1 bis 2 Minuten einen Selbsttest durch. Während dieses Vorgangs blinkten alle drei Knöpfe. Anschließend Leuchtet der LOCAL-Knopf auf. Schalten Sie nun das Hausnetz hinzu. Ist der Pro 9-12 betriebsbereit leuchten die Taster POWER und REMOTE auf. Wenn alle drei Knöpfe aufleuchten wir eine Störung angezeigt. Wenn nur der POWER leuchte überprüfen sie das FEMS und die Internetverbindung.

Mögliche Ursachen bei Störung:

Schutzschalter auf OFF: Absatz 8.1

Nicht oder falsch angeschlossener 3-Phasen Sensor: Absatz 6.1

Nicht oder falsch getroffene Einstellungen am 3-Phasen Sensor: Absatz 6.2

Nicht oder falsch angeschlossener CT Stromsensor: Absatz 4

Nicht oder falsch angeschlossene Netzanbindung: Absatz 3

Alle drei Knöpfe leuchten:

- Grund könnte sein, dass der 3-Phasen Sensor nicht oder falsch angeschlossen/eingestellt ist.
- Grund könnte sein, dass einer der CT Stromsensor falsch oder nicht angeschlossen ist.

#### Local leuchtet:

• Grund könnte sein, dass der Pro 9-12 nicht an den Verteilerkasten angeschlossen ist, bzw. die Verbindung/das Netz fehlerhaft ist.

## <span id="page-29-0"></span>5.11 Spannungen prüfen

Überprüfen Sie die am Pro 9-12 anliegende Spannung. Diese muss in einem Bereich von 207 - 253 VAC liegen & überprüfen Sie die Batteriespannung. Diese muss in einem Bereich von 47 – 56 VDC liegen. Die Pole Plus und Minus der Batterie finden Sie, wie im Bild dargestellt:

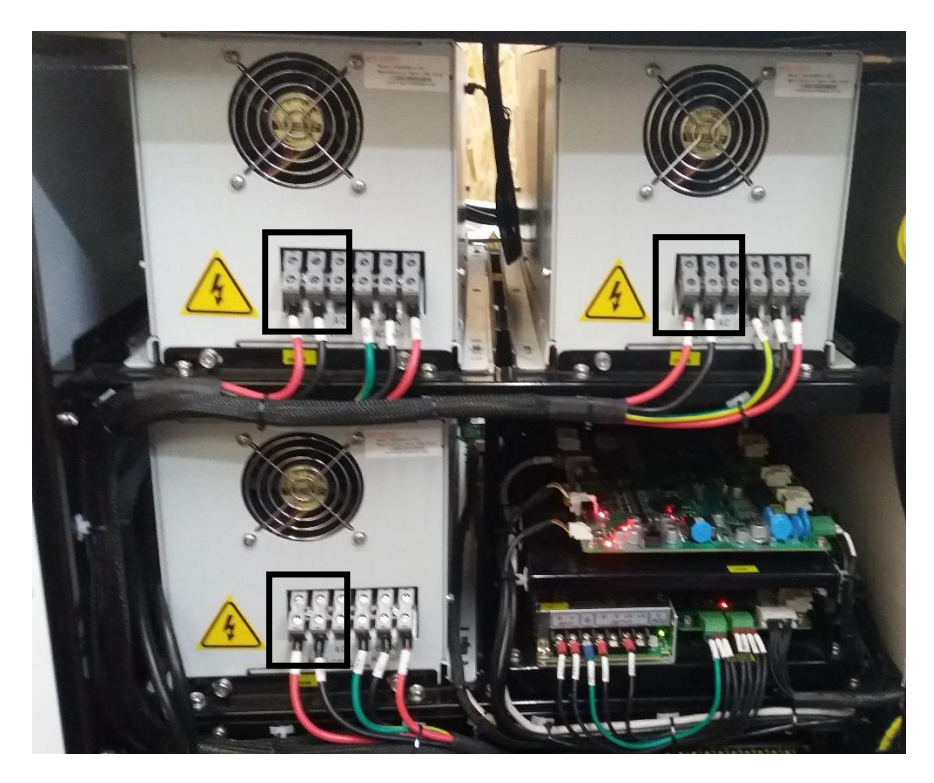

**Abbildung 25: Überprüfung der Spannungen an der Batterie**

# <span id="page-30-0"></span>5.12 Softwareeinstellungen

Die Einstellungen am FENECON Pro 9-12:

- → Dafür notwendig sind ein fehlerfreier Betrieb des FENECON Pro 9-12 (Power und Remote Knopf müssen durchgehend leuchten).
- → Weiterhin muss eine Internetanbindung an das FEMS/ FENECON Pro 9-12 vorhanden sein.

Bitte rufen Sie uns unter der +49 991 648800-33 an, anschließend werden die Einstellungen über Fernzugriff vorgenommen.

# <span id="page-30-1"></span>5.13 Login Monitoring

Sehen Sie hierfür die beiliegende Schnellstartanleitung: "FENECON Online-Monitoring"

# <span id="page-30-2"></span>5.14 Funktionstest erzwungene Ladeanweisung

Halten Sie die Knöpfe "Remote" und "Local" für 5 Sekunden gedrückt. Die Beladung der Batterie beginnt, sobald die Knöpfe "Remote" und "Lokal" hinterleuchtet werden. Ob die erzwunge Ladeanweisung erfolgrich stattfindet, können Sie zum einen im Monitoring erkennen und zum anderen auch am Lüftungsgeräusch.

Dieser Betriebsmodus kann nur ausgeführt werden, wenn als vorherigen Betriebsmodus Remote eingestellt war. Im Betriebsmodus Erzwungene Ladeanweisung wird die Batterie automatisch voll aufgelden, anschließend schaltet sich der Pro 9-12 ab.

Für den Fall dass Sie den Betriebsmodus Erzwungene Ladeanweisung beenden wollen, halten Sie die Knöpfe "Remote" und "Local" für 5 Sekunden gedrückt.

Wollen Sie den Pro 9-12 nach abgebrochener "Erwungener Ladeanweisung" abschalten, halten Sie den Power Knopf ungefähr 10 Sekunden gedrückt bis der Power Knopf nicht mehr hinterleuchtet wird.

# <span id="page-30-3"></span>5.15 Umschaltung Notstrom

#### Vorraussetzung:

Der Pro 9-12 muss eingeschaltet sein. (Knopf Power und Remote müssen leuchten) Netzanschluss an Pro 9-12. Prüfen Sie davor die Spannung am System.

Simulieren Sie einen Netzausfall: Entsichern Sie die netzseitigen Fehlerstromschutzschalter und Lasttrennschalter.

Prüfen Sie ob die Notstromlasten versorgt werden. (max. 3x2 kW)

# <span id="page-31-0"></span>6 Bedienung

# <span id="page-31-1"></span>6.1 Einführung in das FEMS Monitoring

Im Lieferumfang des Pro 9-12 ist mitenthalten das FEMS, FENECON Energy Management System. Das im Hause FENECON entwickelte Monitoring stellt Leistungsflüsse und Energieflüsse graphisch wie auch nummerisch dar.

Mit den im Lieferumfang enthaltenen Zugangsdaten können Sie sich unter:

[www.fenecon.de](http://www.fenecon.de/) unter Login oder direkt unter

[https://fenecon.de/web/login?redirect=/de\\_DE/redirect](https://fenecon.de/web/login?redirect=/de_DE/redirect)

einloggen und ihr Speichersystem überwachen.

# <span id="page-31-2"></span>6.2 Funktionstest lokal

Bevor Sie den Testlauf starten, sollten Sie genau überprüfen, ob alles ordnungsgemäß installiert ist und alle Anforderungen erfüllt sind.

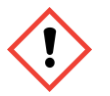

#### **Gefahr eines Kurzschlusses**

Eine falsche Verbindung kann zu einem Kurzschluss im System führen. Die Verbindungen müssen vor der Inbetriebnahme auf Ihre Richtigkeit sichergestellt werden.

## **Schritte des Testdurchlaufes**

#### **1. Prüfung vor Testlauf**

- 1) Prüfung vor Testlauf
- 2) Einschalten und den Startvorgang aktivieren
- 3) Überprüfen des Lichtcodes des Pro 9-12 auf den richten Betriebsmodus
- 4) Softwareeinstellung Pro 9-12
- 5) Führen Sie die durch Modus erzwungene Ladungsanweisung aus
- 6) Testlauf abgeschlossen

#### **Isolationsprüfung der Kabelverbindungen**

Bezugnehmend auf die inneren Anschlussklemmen des Pro 9-12, müssen Widerstandswerte zwischen Netzanschlussklemmen und Lastenanschlussklemmen gemessen werden.

Empfohlenes Betriebsmittel: **Isolationsmessgerät**

#### **Stromversorgung und Startvorgang**

#### **Der Startvorgang:**

Halten Sie den "Power" Knopf 10 Sekunden lang gedrückt bis der Power Schaltknopf leuchtet und das Gerät geht in den Betrieb. Während des Hochfahrens leuchten alle drei Knöpfe auf.

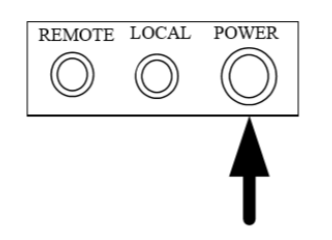

Wird der "Power" Knopf wieder durchgehend hinterleuchtet können Sie den "Power" Knopf loslassen. Danach leuchten alle drei Knöpfe für 1 bis 2 Minuten. In dieser Zeit überprüft der Pro 9-12 die interne Funktionsfähigkeit (Self-Check). Zuletzt wird der Betrieb durch das durchgehende leuchten der Knöpfe "Power" und "Remote" signalisiert. Der Remote-Knopf leuchtet nur bei einer korrekten Verbindung zum FEMS auf

#### **Normaler Betriebsmodus:**

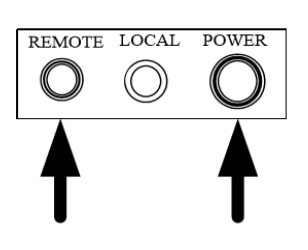

#### **Softwareeinstellung Pro 9-12**

Diese Einstellungen werden von der Firma FENECON für Sie vorgenommen.

- → Dafür notwendig sind ein fehlerfreier Betrieb des Pro 9-12 (Power und Remote Knopf müssen durchgehend leuchten).
- → Weiterhin muss das FEMS an den Pro 9-12 angeschlossen sein, sowie eine Internetverbindung zum FEMS vorhanden sein.

Bitte rufen Sie unter der +49 991 648800-33 an, anschließend werden die Einstellungen über Fernzugriff vorgenommen.

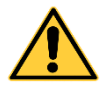

#### **Rückmontage**

Vergewissern Sie sich, dass die Verbindung zum Stromnetz unterbrochen und das System ausgeschaltet ist, bevor Sie beginnen.

# <span id="page-33-0"></span>6.3 Allgemeine Bedienung

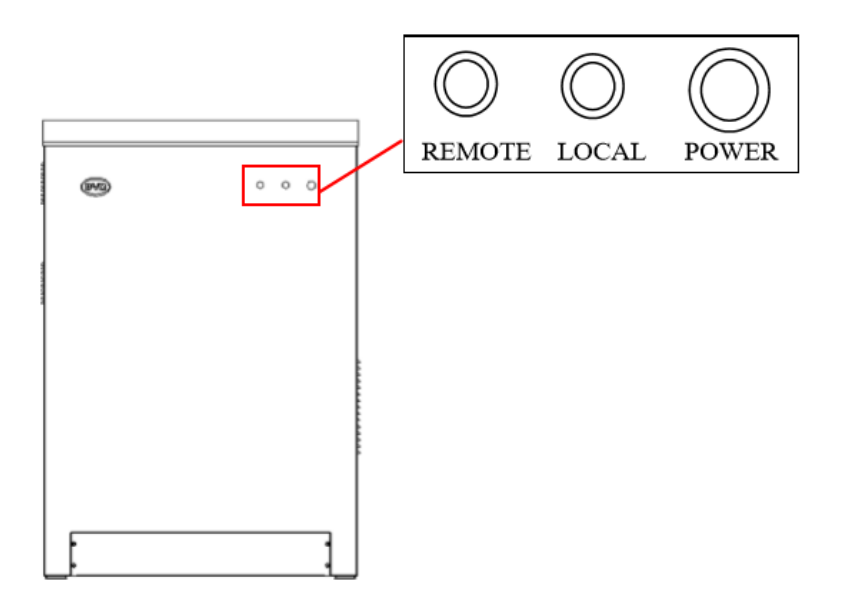

**Abbildung 26: Einführung in die Steuerungsleiste**

- **Power:** Ein- und Ausschaltknopf
- Local: Local Kontrollknopf
- Remote: Remote Kontrollknopf
- -

#### **Einschaltvorgang:**

- Halten Sie den "Power" Knopf 10 Sekunden lang gedrückt. Dabei wird der Power Schaltknopf hinterleuchtet und das Gerät geht in den Betrieb. Während des Hochfahrens leuchten alle drei Knöpfe kurz auf.
- Wird der "Power" Knopf wieder durchgehend hinterleuchtet können Sie den "Power" Knopf loslassen. Danach leuchten alle drei Knöpfe für 1 bis 2 Minuten. In dieser Zeit überprüft der Pro 9-12 die interne Funktionsfähigkeit (Self-Check). Zuletzt wird der Betrieb durch das durchgehende leuchten der Knöpfe "Power" und "Remote" signalisiert.

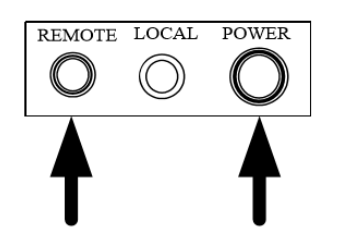

#### **Ausschaltvorgang:**

Halten Sie den "Power" Knopf gedrückt, bis das Licht erlischt. Danach ist der Betrieb des Geräts beendet.

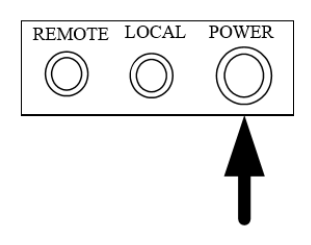

#### **Remote Betriebsmodus**

#### **Einstellvorgang:**

Halten Sie den Knopf "Remote" für 5 Sekunden gedrückt. Der Remote Betriebsmodus ist aktiv, sobald der "Remote" Knopf beleuchtet ist.

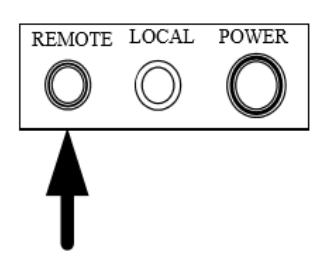

#### **Erzwungene Ladeleistung**

Die Funktion erzwungene Ladeanweisung ist vorgesehen für den Fall, dass der Pro 9-12 für eine längere Dauer ungenutzt bleibt. Dabei wird der Pro 9-12 voll beladen um eine Entladung der Batterie über eine längere Zeitdauer auszuschließen und somit mögliche Schäden durch eine Tiefenentladung zu vermeiden.

#### **Vorgang:**

Halten Sie die Knöpfe "Remote" und "Local" für 5 Sekunden gedrückt. Die Beladung der Batterie beginnt, sobald die Knöpfe "Remote", "Local" und "Power" hinterleuchtet werden.

- Im Betriebsmodus erzwungene Ladeanweisung wird die Batterie automatisch voll aufgeladen, anschließend schaltet sich der Pro 9-12 ab.
- Für den Fall dass die Den Betriebsmodus Erzwungene Ladeanweisung beenden wollen, halten Sie die Knöpfe "Remote" und "Local" für 5 Sekunden gedrückt.

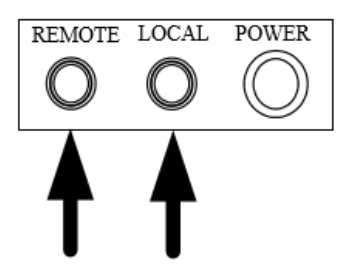

# <span id="page-35-0"></span>6.4 Bedienung bei Fehlermeldung

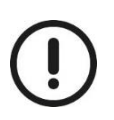

**Die Wartung muss durch ein entsprechend qualifiziertes Personal durchgeführt werden.**

- 1. Regelmäßige Überprüfung der Verkabelung des Pro 9-12, EINGANG/AUSGANG-Anschlüsse und Erdungsleitungen. Alle losen oder abgetrennten Kabel müssen wieder angezogen/angeschlossen werden, nachdem das System abgeschaltet wurde.
- 2. Regelmäßige Überprüfung auf Vibrationen, ungewöhnliche Geräusche oder Geruch.
- 3. Regelmäßige Überprüfung, ob sich Staub bzw. Schmutz auf oder rund um den Pro 9-12 angesammelt hat. Filter reinigen und Staub abwischen, falls erforderlich.
- 4. Regelmäßige Überprüfung, ob es Schäden an der Verkabelung gibt. Falls Schäden vorhanden sind, Kabel nach Bedarf ersetzen.
- 5. Jeglicher anormale Betrieb und Fehler müssen an den Lieferanten gemeldet werden.

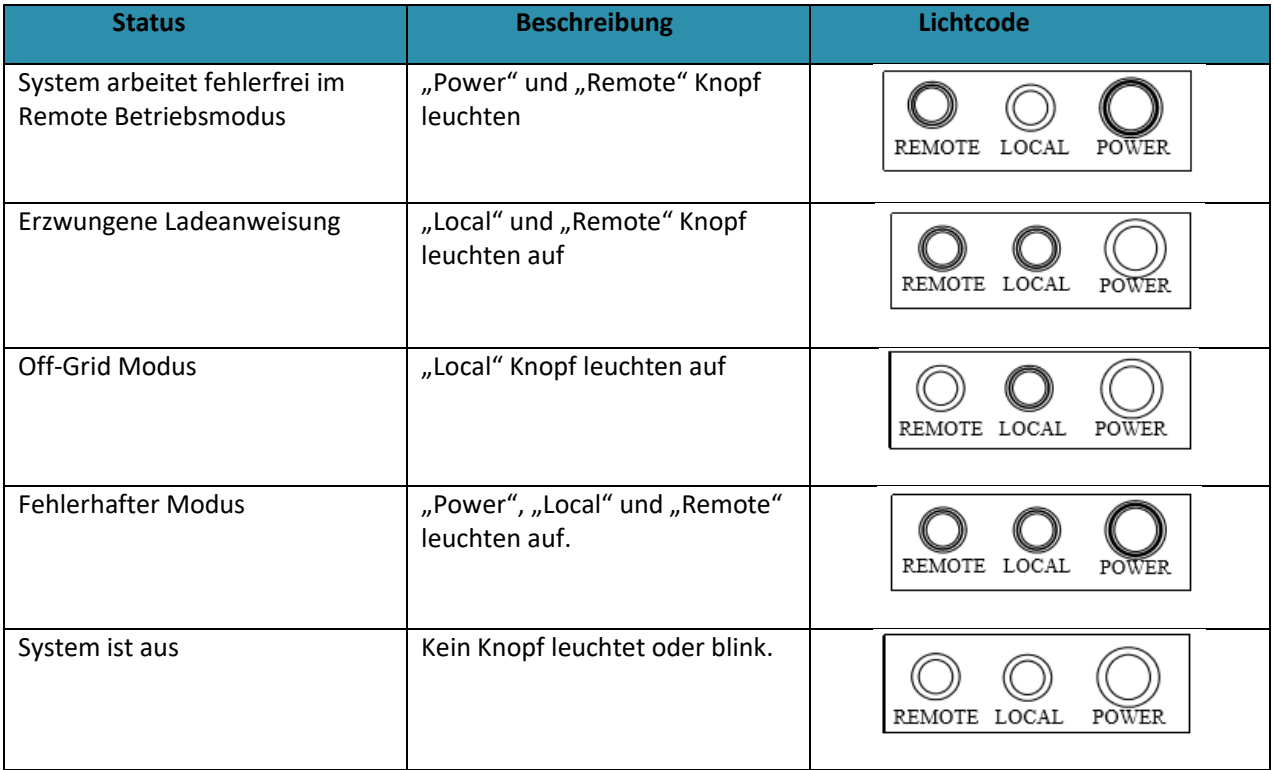

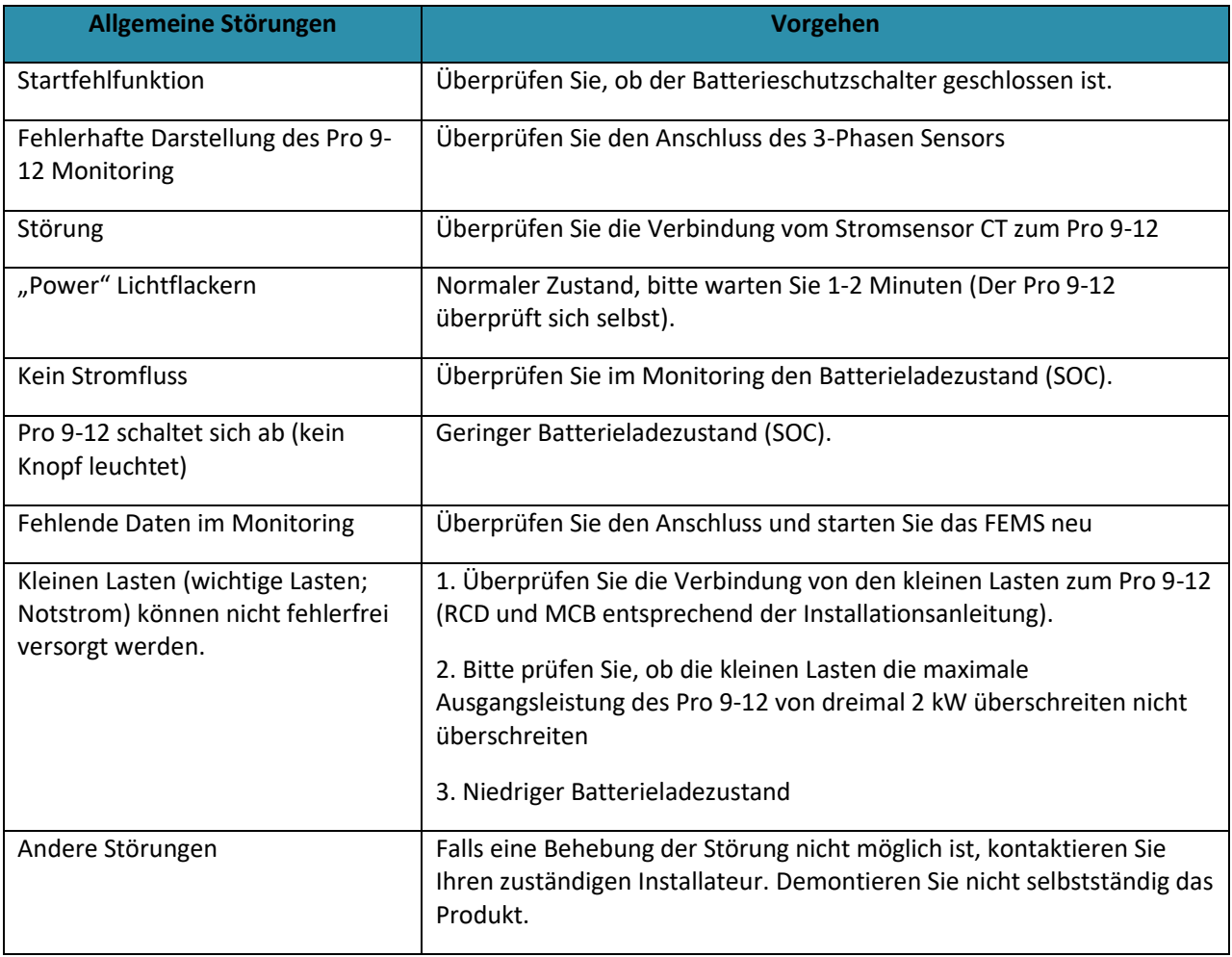

# <span id="page-37-0"></span>6. Kontakt

Für Unterstützung bei BYD Produkten wenden Sie sich bitte an:

**FENECON GmbH & Co. KG Brunnwiesenstraße 4 94469 Deggendorf**

**Telefon: 0991-648800-33**